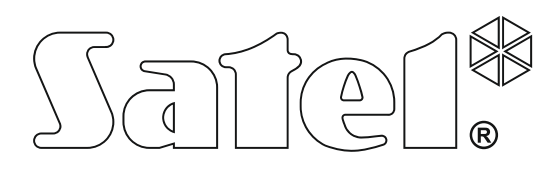

# **MANUAL DE INSTALAÇÃO**

SATEL sp. z o.o. ul. Budowlanych 66 80-298 Gdańsk POLSKA tel. 58 320 94 00 www.satel.pl

**Central de alarme<br>NTEGRA ANTEGRA AREGRA ALARMENTE CENTRE DE LA Versão de firmware 1.20** Central de alarme

Versão de firmware 1.20

integra\_i\_pt 08/21

 $C<sub>f</sub>$ 

# **IMPORTANTE**

O sistema de segurança deve ser instalado por pessoal qualificado.

Antes de instalação, leia cuidadosamente este manual para evitar erros que possam resultar em funcionamento defeituoso ou até em dano do equipamento.

Desligue o fornecimento da energia antes de fazer qualquer ligação elétrica.

Quaisquer alterações, modificações ou reparações não autorizadas pelo fabricante anularão o seu direito a garantia.

A empresa SATEL tem como objetivo melhorar continuamente a qualidade dos seus produtos que pode resultar em alterações nas especificações técnicas e no software. Informação atual sobre atlerações introduzidas encontra-se disponível na nossa página web. Visite-nos em: https://support.satel.pl

#### **A Declaração de conformidade encontra-se disponível em: www.satel.pl/ce**

Os símbolos seguintes podem ser usados neste manual:

- 
- observação;
- cuidado.

## **Mudanças introduzidas na versão 1.20 do firmware**

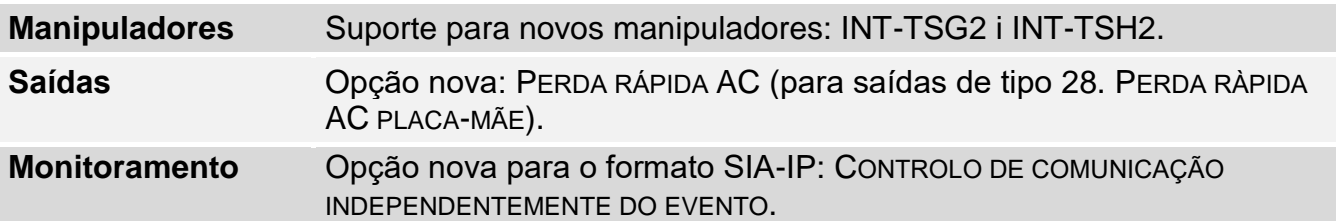

# ÍNDICE

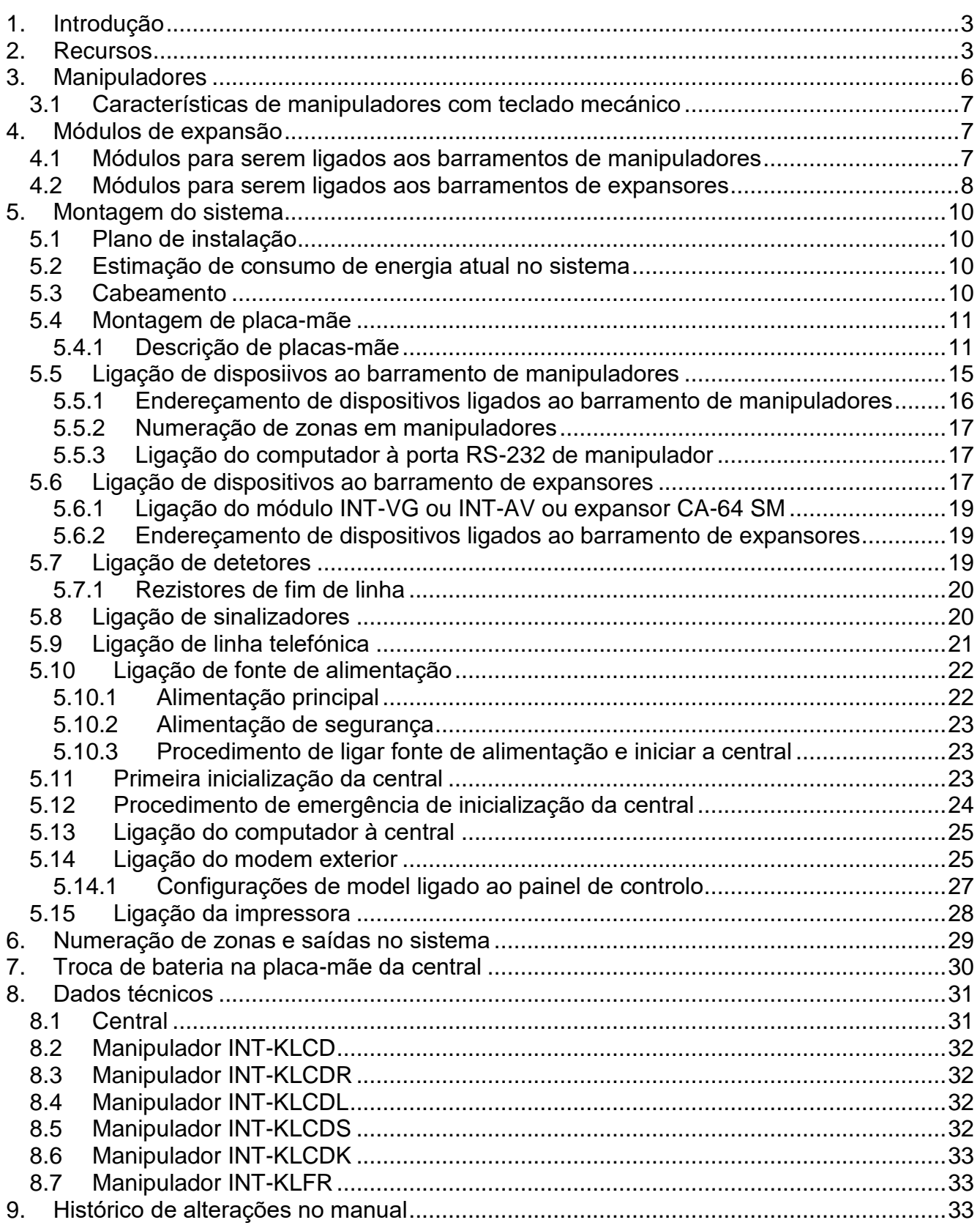

# <span id="page-4-0"></span>**1. Introdução**

Este manual aplica-se aos seguintes painéis de controlo da série INTEGRA:

- INTEGRA 24
- INTEGRA 32
- INTEGRA 64
- INTEGRA 128

No manual foram também descritos vários manipuladores compatíveis com painéis de controlo INTEGRA e outros dispositivos que podem ser incluídos no sistema de segurança.

Painéis de controlo INTEGRA cumprem os requisitos das seguintes normas:

- EN 50131-1 Grau 2,
- EN 50131-3 Grau 2,
- EN 50131-6 Grau 2,
- EN 50130-4,
- EN 50130-5 Classe II.

## <span id="page-4-1"></span>**2. Recursos**

#### **Estrutura de sistema**

- Número de partições:
	- até 4 (INTEGRA 24),
	- até 16 (INTEGRA 32),
	- até 32 (INTEGRA 64 e INTEGRA 128).
- Número de objetos (subsistemas):
	- 1 (INTEGRA 24),
	- até 4 (INTEGRA 32),
	- até 8 (INTEGRA 64 e INTEGRA 128).

#### **Zonas**

- 4 (INTEGRA 24), 8 (INTEGRA 32) ou 16 (INTEGRA 64 e INTEGRA 128) zonas por fios programáveis na placa-mãe da central:
	- suporte de detetores do tipo NO e NC,
	- suporte de configuração EOL e 2EOL,
	- algumas dezenas de tipos de zonas.
- Número máximo de zonas programáveis:
	- $-$  até 24 (INTEGRA 24),
	- até 32 (INTEGRA 32),
	- $-$  até 64 (INTEGRA 64),
	- até 128 (INTEGRA 128).

#### **Saídas**

- 4 (INTEGRA 24), 8 (INTEGRA 32) ou 16 (INTEGRA 64 e INTEGRA 128) saídas por fios programáveis na placa-mãe da central:
	- 2 (INTEGRA 24 e INTEGRA 32) ou 4 (INTEGRA 64 e INTEGRA 128) saídas de altacorrente,
	- 2 (INTEGRA 24), 6 (INTEGRA 32) ou 12 (INTEGRA 64 e INTEGRA 128) saídas de baixa corrente, do tipo OC,
	- mais do que 100 funções realizáveis,
- execução de funções de controlo personalizadas graças a possibilidade de programar operações lógicas complexas nas saídas.
- Número máximo de saídas programáveis:
	- 24 (INTEGRA 24) [20 saídas fisicamente disponíveis (placa-mãe + módulos de expansão) e 4 saídas virtuais],
	- 32 (INTEGRA 32),
	- 64 (INTEGRA 64),
	- 128 (INTEGRA 128).
- Saídas de alta corrente adicionais, com função de saídas de fonte de alimentação:
	- 3 (INTEGRA 24 e INTEGRA 32),
	- 2 (INTEGRA 64 e INTEGRA 128) [saída de fonte de alimentação de módulos de expansão tem 2 terminais].

## **Barramentos de comunicação**

- Barramento de ligação de manipuladores:
	- até 4 dispositivos (INTEGRA 24 e INTEGRA 32),
	- até 8 dispositivos (INTEGRA 64 e INTEGRA 128).
- 1 (INTEGRA 24 e INTEGRA 32) ou 2 (INTEGRA 64 e INTEGRA 128) barramentos de ligação de módulos de expansão:
	- até 32 dispositivos (INTEGRA 24 e INTEGRA 32).
	- até 64 dispositivos (INTEGRA 64 e INTEGRA 128) 32 dispositivos para cada barramento.

## **Comunicação**

- Aparelho telefónico permite:
	- relatórios de eventos,
	- comunicação sobre eventos,
	- verificar o status do sistema de alarme através do telefone (DTMF),
	- controlo remoto de saídas do sistema de alarme através do telefone (DTMF).
- Modem 300 bps integrado que permite controlo remoto e programação do sistema de alarme.

## **Relatórios**

- Relatórios de eventos em duas estações:
	- vários formatos de comunicação (incluíndo Contact ID e SIA),
	- 4 números de telefone (2 principais + 2 de reserva),
	- 9 identificadores.
- <span id="page-5-1"></span><span id="page-5-0"></span> Modos alternativos de comunicação sobre eventos disponíveis depois de ligação de módulos adicionais:
	- rede Ethernet (TCP ou UDP),
	- GPRS / LTE (TCP ou UDP),
	- canal de voz GSM,
	- SMS.

## **Mensagens**

- Mensagens sobre eventos para 4 (INTEGRA 24), 8 (INTEGRA 32) ou 16 (INTEGRA 64 e INTEGRA 128) números de telefone na forma de:
	- mensagens de voz reproduzidas pelo módulo adicional (INT-VG, CA-64 SM ou SM-2),
- mensagens de texto determinadas pelo instalador.
- Outras formas de mensagens disponíveis depois de ligação de módulos adicionais:
	- mensagens SMS com o conteúdo relacionado com a descrição do evento no histórico de eventos (depois da instalação do módulo INT-GSM / INT-GSM LTE no sistema de alarme).

#### **Histórico de eventos**

- 439 (INTEGRA 24 e INTEGRA 32), 5887 (INTEGRA 64) ou 22527 (INTEGRA 128) eventos.
- Uma memória separada de armazenamento de eventos requeridos pela norma EN 50131 para Grau 2.
- A possibilidade de impressão do histórico de eventos.

#### **Usuários**

- 1 (INTEGRA 24), 4 (INTEGRA 32) ou 8 (INTEGRA 64 e INTEGRA 128) administradores.
- 16 (INTEGRA 24), 64 (INTEGRA 32), 192 (INTEGRA 64) ou 240 (INTEGRA 128) usuários.
- A possibilidade de atribuir ao usuário:
	- um código,
	- uma cartão de proximidade (transponder passivo de 125 kHz, que pode ter forma de cartão, chaveiro etc.),
	- DALLAS iButton (chip),
	- comando.
- Vários tipos de usuários.
- Nível de autorização que determine o escopo de acesso ao sistema.

#### **Funções adicionais**

- Funções de controlo de acesso realizadas com módulos adicionais.
- 16 (INTEGRA 24), 28 (INTEGRA 32) ou 64 (INTEGRA 64 e INTEGRA 128) temporizadores de sistema que permitem automaticamente:
	- armar/desarmar partições,
	- controlo de saídas (ligar/desligar luz, regar o jardim, etc.).
- Temporizadores (1 por cada partição) que permitem armar/desarmar partições automaticamente.

#### **Programação**

- Programação local:
	- manipulador,
	- computador com o programa DLOADX instalado, conectado à porta RS-232 da centrai.
- Programação remota através do computador com o programa DLOADX instalado por:
	- rede telefónica (modem),
	- Ethernet (opcionalmente, depois de ligação do módulo ETHM-1 / ETHM-1 Plus),
	- rede de dados celulares [transmissão LTE/HSPA+/EDGE/GPRS] (opcionalmente, depois de instalação do módulo INT-GSM / INT-GSM LTE no sistema ou ligação do módulo GSM da SATEL).
- Programação remota através do navegador web (opcionalmente, depois de ligação do módulo ETHM-1 / ETHM-1 Plus).

 Programação remota através da aplicação móvel (opcionalmente, depois de ligação do módulo ETHM-1 / ETHM-1 Plus ou depois de instalação do módulo INT-GSM / INT-GSM LTE no sistema).

#### **Placa-mãe**

- Porta RS-232 (tomada do tipo RJ) permite:
	- ligar o computador para programar (programa DLOADX), administrar o sistema (programa GUARDX) ou atualizar firmware da central,
	- ligar à porta RS-232 do módulo ETHM-1 Plus / ETHM-1 / INT-GSM / INT-GSM LTE (requerido para programação remota através destes módulos),
	- suporte para o modem exterior análogo, GSM ou ISDN,
	- ligação à impressora serial (para imprimir eventos atuais).
- Capacidade de atualização do firmware sem desmontagem da central.
- 1 (INTEGRA 24 e INTEGRA 32) ou 2 (INTEGRA 64 e INTEGRA 128) tomadas que permitem ligação do módulo da voz INT-VG, expansor do sintetizador de voz CA-64 SM ou sintetizador SM-2.
- Relógio em tempo real com calendário e bateria de reserva.
- Indicadores LED que informem sobre status de saídas, sistema de carregamento da bateria e aparelho telefónico
- Proteção elétrica de todas as zonas e saídas por fios e barramentos de comunicação.
- Fonte de alimentação comutada com proteção contra curto-circuito, fornecida com supervisão do status de bateria e sistema de desligação de bateria de baixo nível.

# <span id="page-7-0"></span>**3. Manipuladores**

Centrais INTEGRA suportem os seguintes manipuladores:

<span id="page-7-1"></span>**INT-TSG** – manipulador com ecrã tátil,

**INT-TSG2** – manipulador com ecrã tátil,

<span id="page-7-4"></span>**INT-TSH** – manipulador com ecrã tátil,

**INT-TSH2** – manipulador com ecrã tátil,

<span id="page-7-2"></span>**INT-TSI** – manipulador com ecrã tátil,

- **INT-KSG** manipulador LCD com teclado tátil,
- **INT-KLCD** manipulador LCD com teclado mecánico,
- **INT-KLCDR** manipulador LCD com teclado mecánico e leitor de cartões de proximidade integrado,
- **INT-KLCDK** manipulador LCD com teclado mecánico,
- **INT-KLCDL** manipulador LCD com teclado mecánico,
- **INT-KLCDS** manipulador LCD com teclado mecánico,
- <span id="page-7-3"></span>**INT-KLFR** – manipulador LCD com teclado mecánico e leitor de cartões de proximidade integrado.
- **INT-KWRL** manipulador LCD sem fio com teclado mecánico e leitor de cartões de proximidade integrado (ligação de controlador ACU-120 / ACU-270 requerida).
- <span id="page-7-5"></span>**INT-KWRL2** – manipulador LCD sem fio com teclado mecánico e leitor de cartões de proximidade integrado (ligação de controlador ACU-220 / ACU-280 / ACU-120 / ACU-270 requerida).

*Versão do firmware de manipupadores recomendada (fornece funcionalidade de*   $\lfloor i$ *acordo com EN 50131 para Grau 2):*

- *INT-KLCD / INT-KLCDR – 1.08 (ou posterior),*
- *INT-KLCDK / INT-KLCDL / INT-KLCDS – 6.08 (ou posterior),*
- *INT-KSG – 1.02 (ou posterior).*

Os manipuladores estão disponíveis em uma variedade de opções de cores para invólucro, visor e liluminação de teclas. A variante de cor é indicada pela designação adicional no nome do manipulador (por exemplo, INT-KLCD-GR – visor e iluminação de teclas verde; INT-KLCD-BL – visor e iluminação de teclas azul).

 $\boldsymbol{j}$ 

*Informação sobre manipuladores INT-KSG, INT-KWRL, INT-KWRL2, INT-TSG, INT*-*TSG2, INT-TSH, INT-TSH2 e INT-TSI encontra-se nos manuais fornecidos com os respetivos manipuladores.*

## <span id="page-8-0"></span>**3.1 Características de manipuladores com teclado mecánico**

- Visor 2 x 16 caráteres com retroiluminação.
- Indicadores LED que informem sobre o status de esferas e sistema.
- Iluminação de teclas.
- Sensor piezoelétrico para sinalização sonora embutido.
- 2 zonas programáveis por fios:
	- suporte para detetores NO e NC,
	- suporte para configuração EOL e 2EOL.
- Proteção anti-abertura que reage à abertura do invólucro e arrancamento da parede.
- Porta RS-232 (tomada PIN-5) que permite administrar sistema de alarme através do computador com o programa GUARDX instalado.

# <span id="page-8-1"></span>**4. Módulos de expansão**

Os módulos de expansão permitem não apenas aumentar o número de zonas e saídas disponíveis (por e sem fio), mas também reforçar o sistema com funcionalidades adicionais.

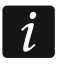

*Não todos os módulos seguintes seguem a norma EN 50131 para Grau 2.*

## <span id="page-8-2"></span>**4.1 Módulos para serem ligados aos barramentos de manipuladores**

- **CA-64 PTSA. Painel sinóptico.** Permite a visualização do estado das partições e zonas do sistema de alarme. Os painéis de controle suportam os paineis sinópticos com versão eletrónica 1.4 (ou posterior) e versão do firmware 4.0 (ou posterior).
- <span id="page-8-3"></span>**ETHM-1 Plus / ETHM-1. Módulo de comunicação de Ethernet.** Permite relatar eventos, tal como operar e programar o painel de controlo pela rede Ethernet. A versão do módulo recomendada: 1.06 (ou posterior).
- <span id="page-8-4"></span>**INT-GSM. Módulo de comunicação de GPRS.** Permite relatar eventos, tal como operar e programar o painel de controlo pela rede móvel de dados (GPRS).
- **INT-GSM LTE. Módulo de comunicação de LTE.** Permite relatar eventos, tal como operar e programar o painel de controlo pela rede móvel de dados (LTE/HSPA+/EDGE/GPRS).
- $\tilde{l}$ *Módulo INT-GSM / INT-GSM LTE pode ser ligado ao barramento de manipuladores da central de alarme ou ao barramento RS-485 do módulo ETHM-1 Plus. Se o módulo*

<span id="page-9-1"></span>*ETHM-1 Plus for ligado ao barramento da central de alarme, é recomendável ligar o módulo INT*-*GSM / INT-GSM LTE ao barramento RS-485 do módulo ETHM-1 Plus.*

**INT-RS / INT-RS Plus. Interface para integração de sistemas.** Permite ligação de computador com o programa GUARDX, comunicação sobre eventos através do dispositivo exterior especial ou administração do painel de controlo pelo software diferente daquele oferecido pela SATEL.

#### <span id="page-9-0"></span>**4.2 Módulos para serem ligados aos barramentos de expansores**

- **INT-RX / INT-RX-S. Expansor de comando 433 MHz.** Permite administração do sistema de alarme através de comandos 433 MHz.
- **INT-CR. Dispositivo de armar/desarmar cartões de proximidade.** Permite armar/desarmar e limpar alarmes em muitas partições, através de cartões de proximidade, tags de proximidade e outros transponders passivos.
- <span id="page-9-2"></span>**INT-S / INT-SF / INT-SK. Klawiatura strefowa. Manipulador de partições.** Permite armar/desarmar e limpar alarme em uma partição. Pode executar funções de controlo de acesso.
- **INT-SCR. Manipulador multifuncional.** Pode funcionar como:

#### **INT-S. Manipulador de partições.**

- **INT-SCR. Manipulador de partições com leitor.** Funcionalidade semalhante à do manipulador de partições.
- **INT-ENT. Manipulador de entrada.** Permite ativar o atraso de zonas do tipo 3. INTERNO ADIADO. Depois de expirar o período de tempo predefinido no manipulador, a menos que o sistema seja desarmado, as zonas internas adiadas voltarão a atuar como instantâneas.
- **INT-SZ / INT-SZK. Bloqueio de código.** Permite realizar funções de controlo de acesso.
- **INT-R. Expansor universal de leitores de cartões / chips.** Suporte leitores de cartões de proximidade fabricados pela SATEL, leitores com o interface WIEGAND 26 ou leitores de chip DALLAS. Permite realizar funções de controlo de acesso.
- <span id="page-9-3"></span>**INT-E / CA-64 E / CA-64 EPS. Expansor de zonas.** Permite adicionar 8 zonas por fios programáveis ao sistema.
- <span id="page-9-4"></span>**INT-ADR / CA-64 ADR. Expansor de zonas endereçáveis.** Permite adicionar 48 zonas o sistema. As centrais suportem expansores com versão do firmware 1.5 (ou posterior).
- <span id="page-9-5"></span>**INT-O / INT-ORS / CA-64 O / CA-64 OPS. Expansor de saídas.** Permite adicionar 8 saídas por fios programáveis ao sistema.
- <span id="page-9-6"></span>**INT-PP / INT-IORS / CA-64 PP. Expansor de zonas e saídas.** Permite adicionar 8 zonas e saídas por fios programáveis ao sistema.
- <span id="page-9-10"></span><span id="page-9-9"></span>**ACU-220 / ACU-280. Controlador do sistema sem fio ABAX 2.** Permite administração do sistema de alarme através de manipuladores ABAX 2 e o uso de dispositivos sem fio bidirecionais ABAX 2 no sistema de alarme.
- <span id="page-9-8"></span><span id="page-9-7"></span>**ACU-120 / ACU-270 / ACU-100 / ACU-250. Controlador do sistema sem fio ABAX.** Permite administração do sistema de alarme através de manipuladores ABAX 2/ ABAX e o uso de dispositivos sem fio bidirecionais ABAX 2/ ABAX no sistema de alarme.
- **INT-VG. Módulo de voz.** Permite administração remota do painel de controlo a partir do teclado do telefone (menu interatuvo de voz). Pode armazenar 16 mensagens de voz para comunicação telefónica.
- **INT-VMG. Gerador de mensagens de voz.** Reproduz mensagens pré-gravadas quando eventos especificados ocorrerem no sistema.

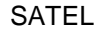

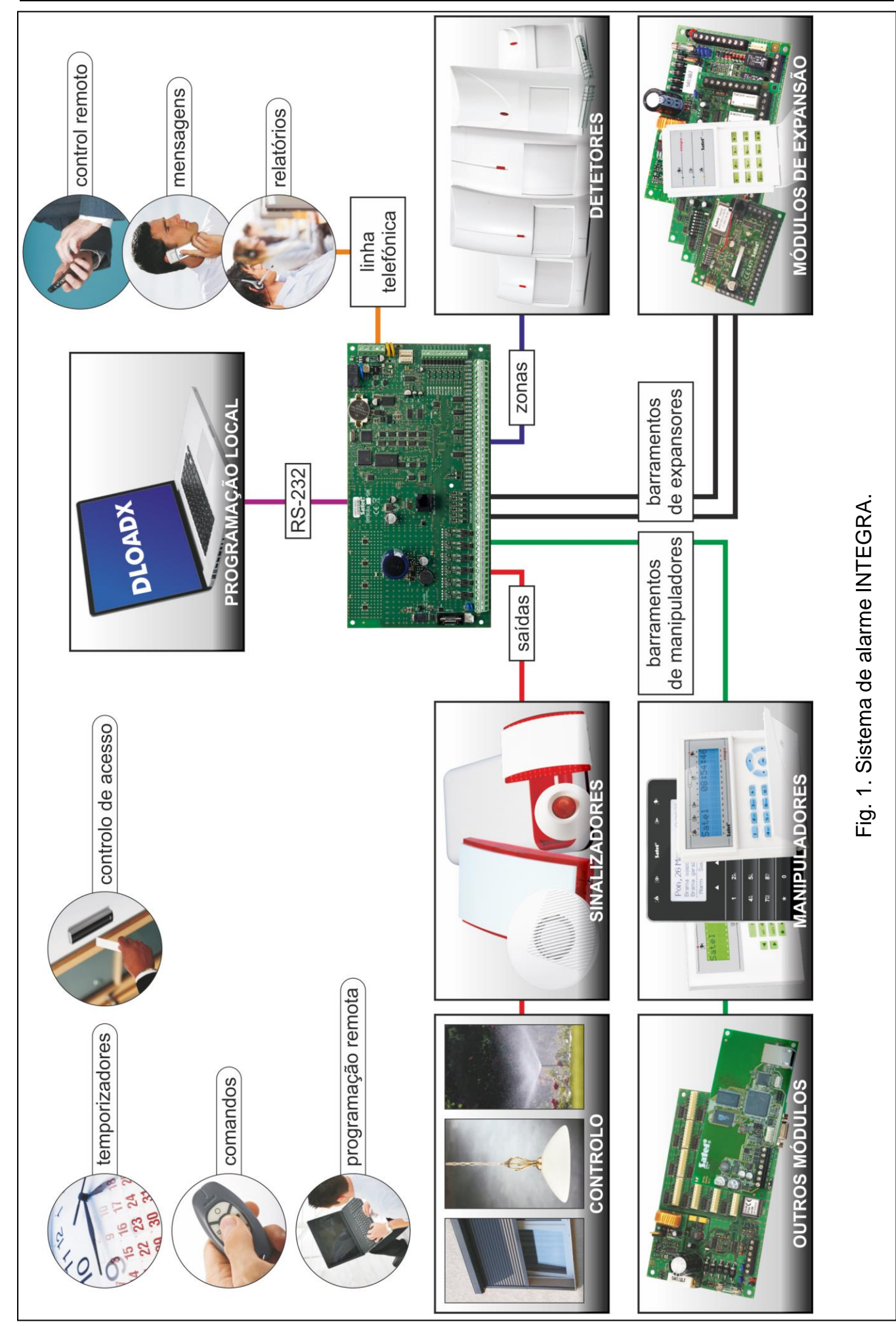

- <span id="page-11-4"></span>**INT-AV. Módulo de verificação áudio do alarme.** Permite a verificação áudio remota de alarme para eliminar alarmes falsos.
- <span id="page-11-5"></span>**INT-KNX / INT-KNX-2. Módulo de integração com o sistema KNX.** Permite a interface da central com o sistema KNX.

# <span id="page-11-0"></span>**5. Montagem do sistema**

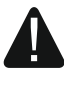

**Todas as lugaçõs elétricas devem ser feitos com fonte de alimentação desligada.**

Para montagem serão precisos:

- chave de fenda 2,5 mm,
- chave de fenda Phillips,
- alicates de precisão,
- alicates de ponta plana,
- furador com o set completo de brocas.

## <span id="page-11-1"></span>**5.1 Plano de instalação**

Montagem tem de ser precedida pela preparação do plano de sistema de alarme. Aconselha-se fazer um esboço do local e assinalar nele todos os dispositivos que serão incluídos no sistema de alarme: central, manipuladores, teclados, detetores, sinalizadores, módulos de expansão, etc. A central e outros elementos do sistema de alarme devem ser instalados dentro da área protegida.

<span id="page-11-6"></span> $\boldsymbol{i}$ *Ao gravar dados na memória FLASH e quando o programa STARTER estiver em execução (atualização do firmware da central), saídas de expansores são desativados. O status de saídas na placa-mãe da central permanece inalterado. Lembre-se disso ao planear o sistema. É recomendável que os dispositivos cuja operação não deve ser perturbada ao gravar dado na memória FLASH ou depois de lançamento do programa STARTER, sejam ligados às saídas na placa- mãe.*

#### <span id="page-11-2"></span>**5.2 Estimação de consumo de energia atual no sistema**

Na fase de planeamento do sistema de alarme deve-se sumar consumos de energia de todos os dispositivos que fazem parte do conjunto do sistema (placa-mãe, manipuladores, módulos adicionais, detetores, sinalizadores etc.). O cálculo deve levar em consideração o consumo de energia para carregamento de bateria. Se a soma de consumos for maior do que a corrente máxima da fonte de alimentação da central, deve-se usar expansores com fonte de alimentação ou uma fonte de alimentação adicional.

A soma das correntes consumidas pelos dispositivos ligados à fonte de alimentação (expansor com fonte de alimentação) não deve ultrapassar a corrente de saída da fonte de alimentação.

Se pretende ligar dispositivos a determinadas saídas de alimentação (central, expansores com fonte de alimentação etc.), lembre-se que a soma das correntes consumidas por estes dispositivos não deve exceder a capacidade máxima de condução de corrente dessas saídas.

#### <span id="page-11-3"></span>**5.3 Cabeamento**

Para fazer ligações entre dispositivos que fazem parte do sistema, recomenda-se o uso de cabo direto.

 $\tilde{l}$ 

*Se usar o cabo de tipo "trançado" para ligar dispositivos ao barramento de comunicação, lembre-se que os sinais DTM e CKM / DT1 e CK1 / DT2 e CK2 (dados e relógio) não podem ser transmitidos por um par de cabos trançados.*

Recomenda-se o uso de cabos separados para barramento de manipuladores e barramento de expansores.

Selecione a seção transversal dos fios da fonte de alimentação para que a queda de tensão de alimentação entre a fonte de alimentação e o dispositivo fornecido não exceda 1 V em relação à tensão de saída.

Para garantir funcionamento correto dos componentes do sistema é importante que a resistência e a capacitância dos fios de sinal sejam as mais baixas possíveis. Quando as distâncias entre os dispositivos são maiores, pode ser necessário utilizar vários fios ligados em paralelo para cada sinal, para reduzir a resistência do condutor.

No entanto, isso pode levar a um aumento na capacitância do condutor. Uma resistência ou capacitância muito alta dos cabos que conectam a central aos manipuladores ou módulos de expansão pode impedir que os dispositivos funcionem corretamente (por exemplo, a central será incapaz de identificar os dispositivos, a ausência de dispositivos será relatada, etc.). Ao selecionar o comprimento de cabos, siga as recomendações definidas nas seções sobre ligação de tipos específicos de dispositivos.

Ao fazer o cabeamento, lembre-se de que deve haver distância suficiente entre os fios de baixa tensão e os fios da fonte de alimentação 230 V AC. Evite passar os cabos de sinal em paralelo e próximos aos cabos de alimentação de 230 V AC.

## <span id="page-12-0"></span>**5.4 Montagem de placa-mãe**

**A placa-mãe da central possui componentes eletrónicos sensíveis à cargas elétricas.**

**Antes de ligar a fonte de alimentação deve-se concluír toda a instalação de dispositivos por fio (ligar manipuladores, módulos de expansão, detetores, etc.).**

A central (o painel de controlo) deve ser instalada dentro, nos espaços de humidade normal. O painel de controlo deve ser protegido contra o acesso não-autorizado.

Um circuito de alimentação de 230 V CA com aterramento protetivo deve estar disponível no local de instalação do painel de controlo.

#### <span id="page-12-1"></span>**5.4.1 Descrição de placas-mãe**

#### **Descrição de terminais:**

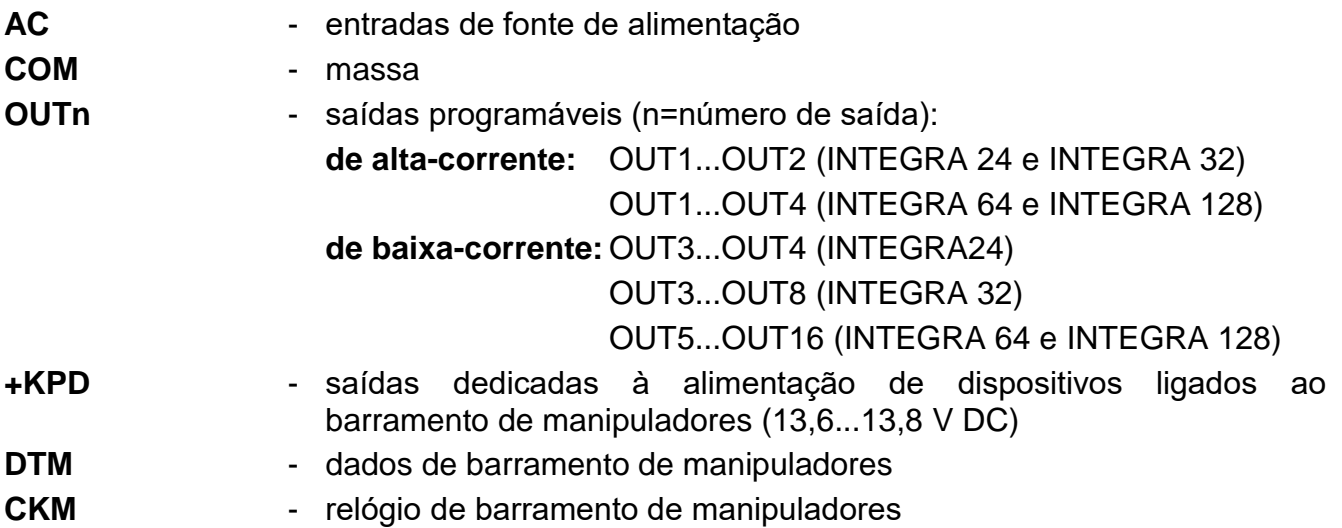

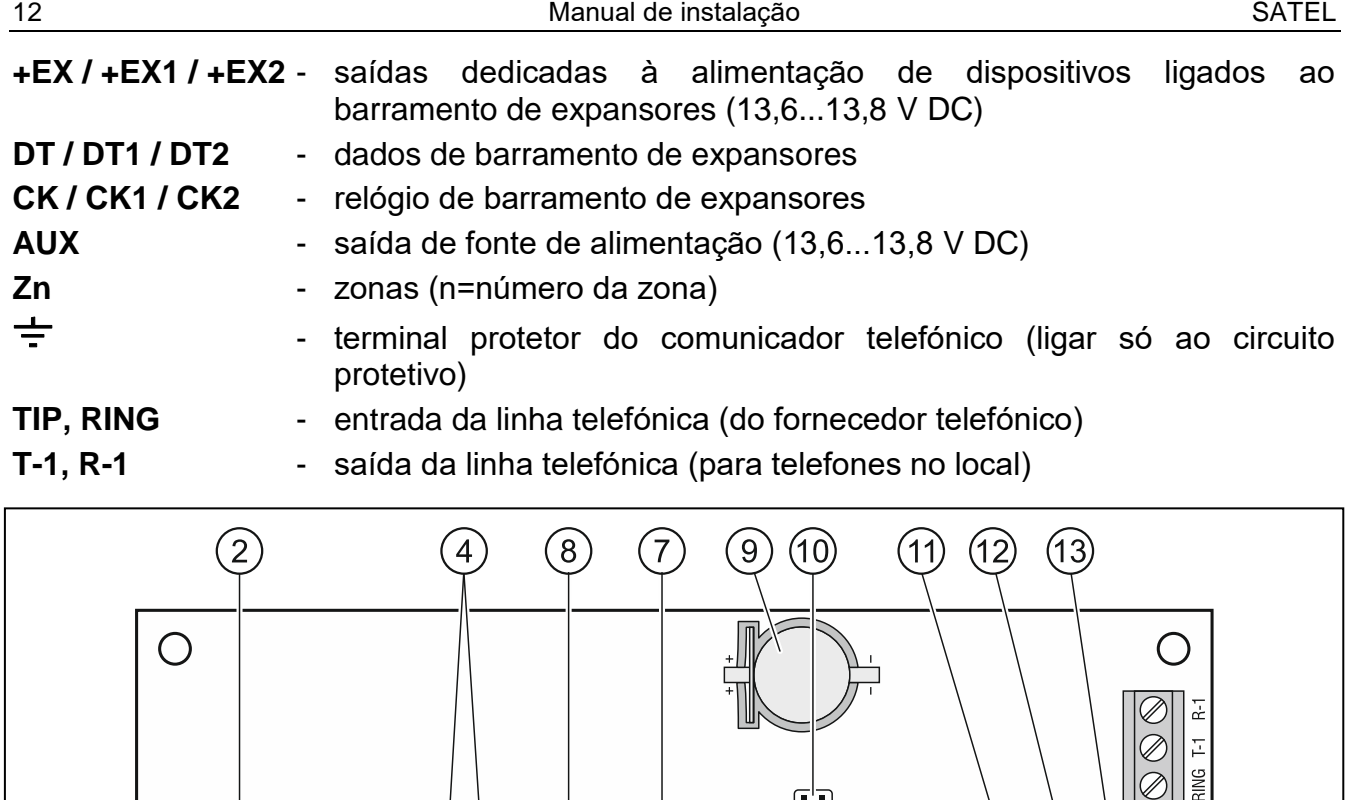

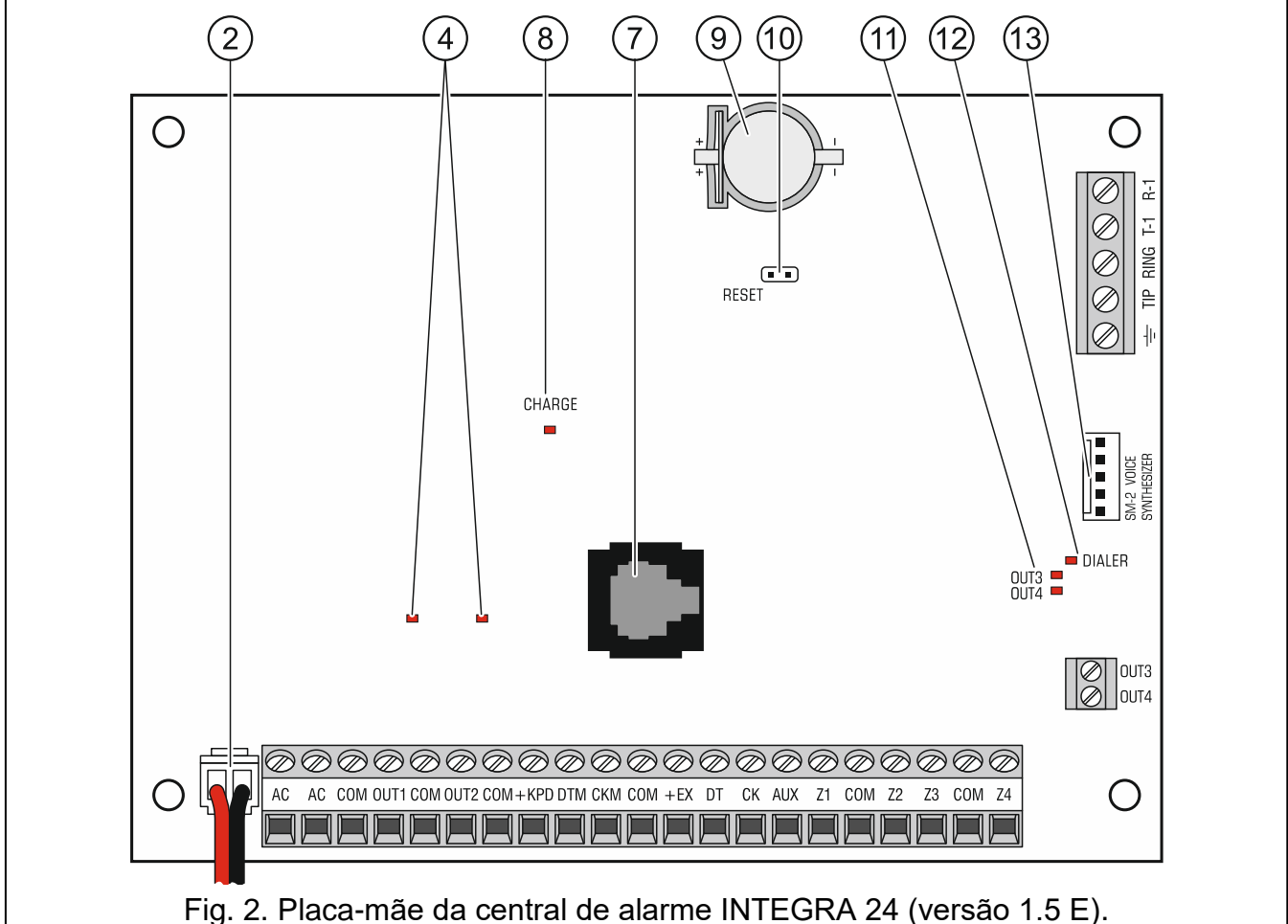

#### **Legenda de figuras 2, 3 i 4:**

- fusível para o circuito de carregamento da bateria.
- cabos de ligação da bateria (vermelho +, preto -).
- pinos para configuração da corrente de carregamento da bateria:
	- pinos em curto-circuito (com um jumper) 400 mA (INTEGRA 32) ou 500 mA (INTEGRA 64, INTEGRA 128)
	- pinos abertos (sem jumper) 800 mA (INTEGRA 32) ou 1000 mA (INTEGRA 64, INTEGRA 128)
	- indicadores LED que informem sobre o status de saídas de alta-corrente.
	- indicador LED que informe sobre o status de saída de fonte de alimentação +KPD.

<span id="page-14-2"></span><span id="page-14-1"></span>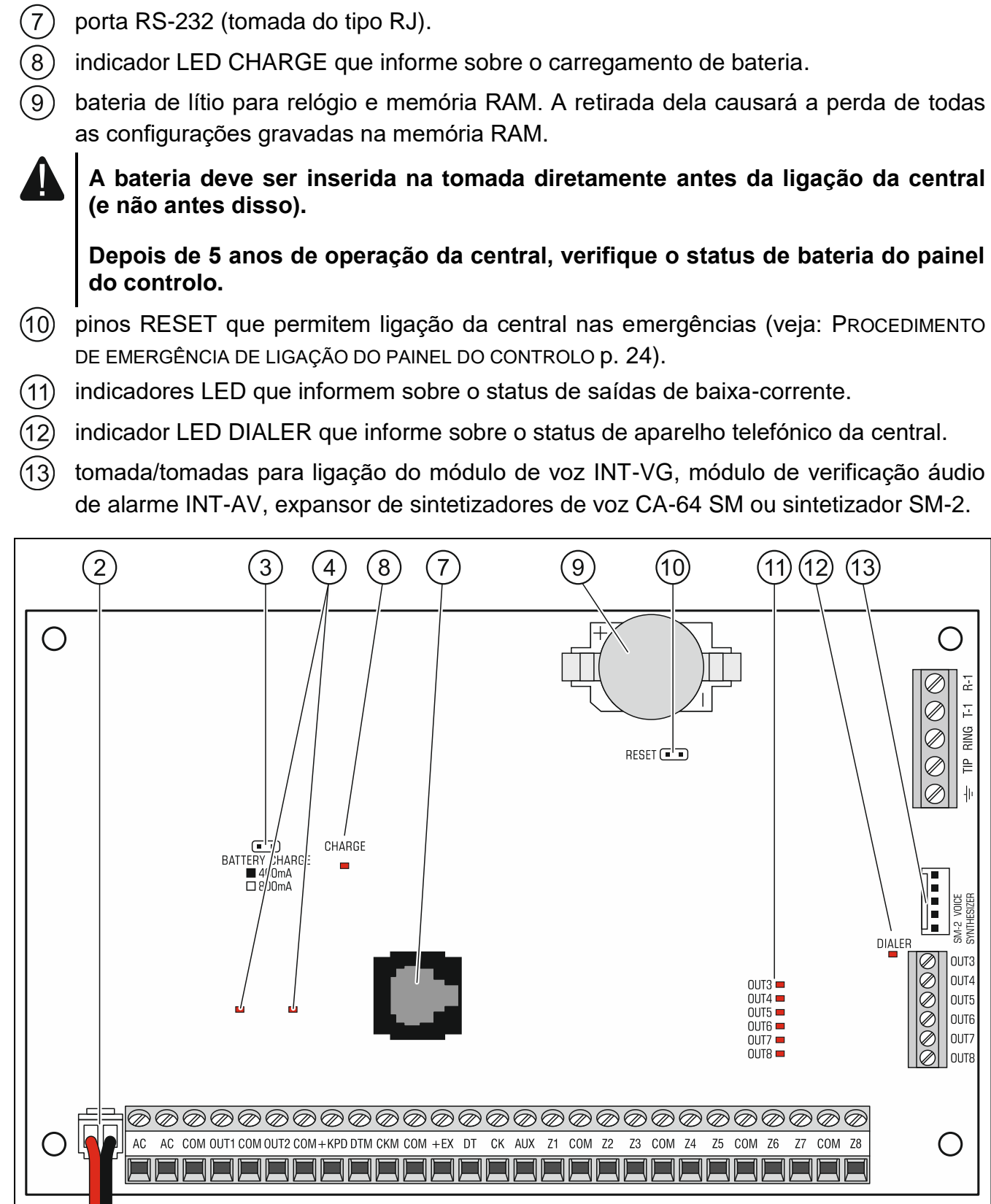

Fig. 3. Placa-mäe da central de alarme INTEGRA 32 (versão 1.4 F).

indicador LED que informe sobre o status de saídas de fonte de alimentação +EX1

<span id="page-14-0"></span>e +EX2.

(6)

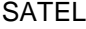

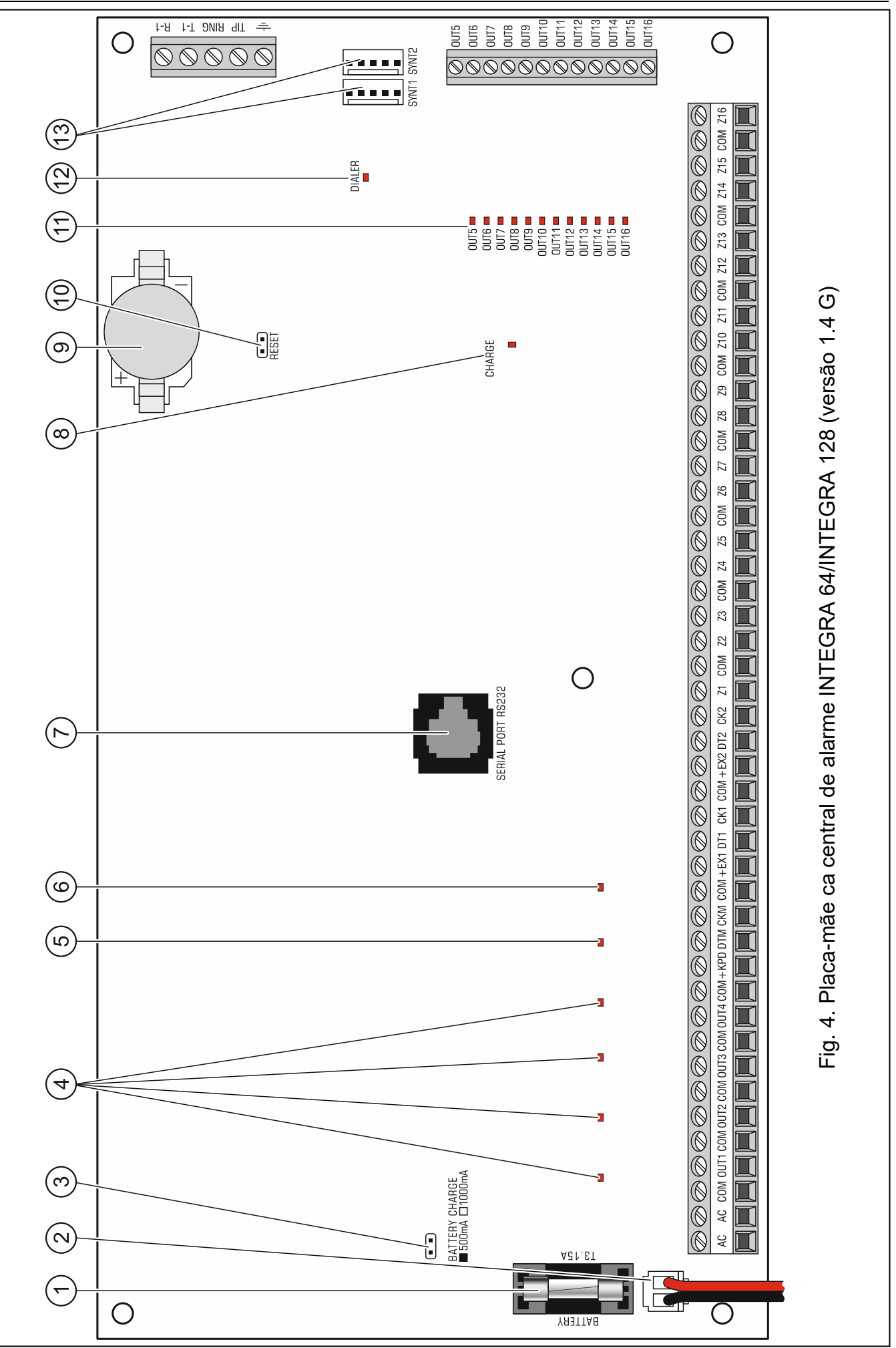

## <span id="page-16-0"></span>**5.5 Ligação de disposiivos ao barramento de manipuladores**

*Os fios do barramento devem ser conduzidos em um cabo.*

*A distância de manipulador (ou outro dispositivo ligado ao barramento de manipuladores) à central não pode ser maior do que 300 m.*

*Os dispositivos instalados longe da central podem ser alimentados localmente, da fonte de alimentação independente.*

*A tensão da fonte medida nos terminais do manipulador LCD com a iluminação do visor e teclas ligada não deve ser menos do que 11 V.*

Tabela [1](#page-16-1) mostra número de fios requeridos para ligação correta do dispositivo ao barramento de manipuladores se forem usados os condutores de diâmetro de 0,5 mm.

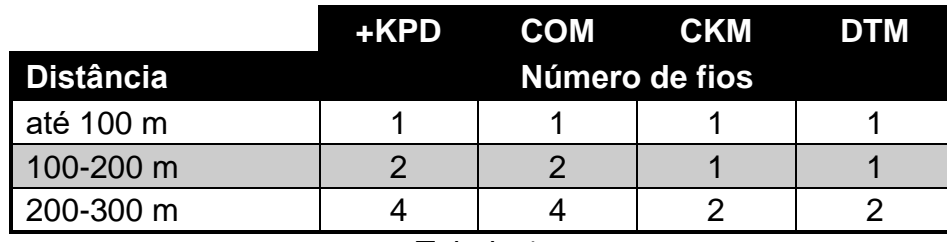

<span id="page-16-1"></span>Tabela 1.

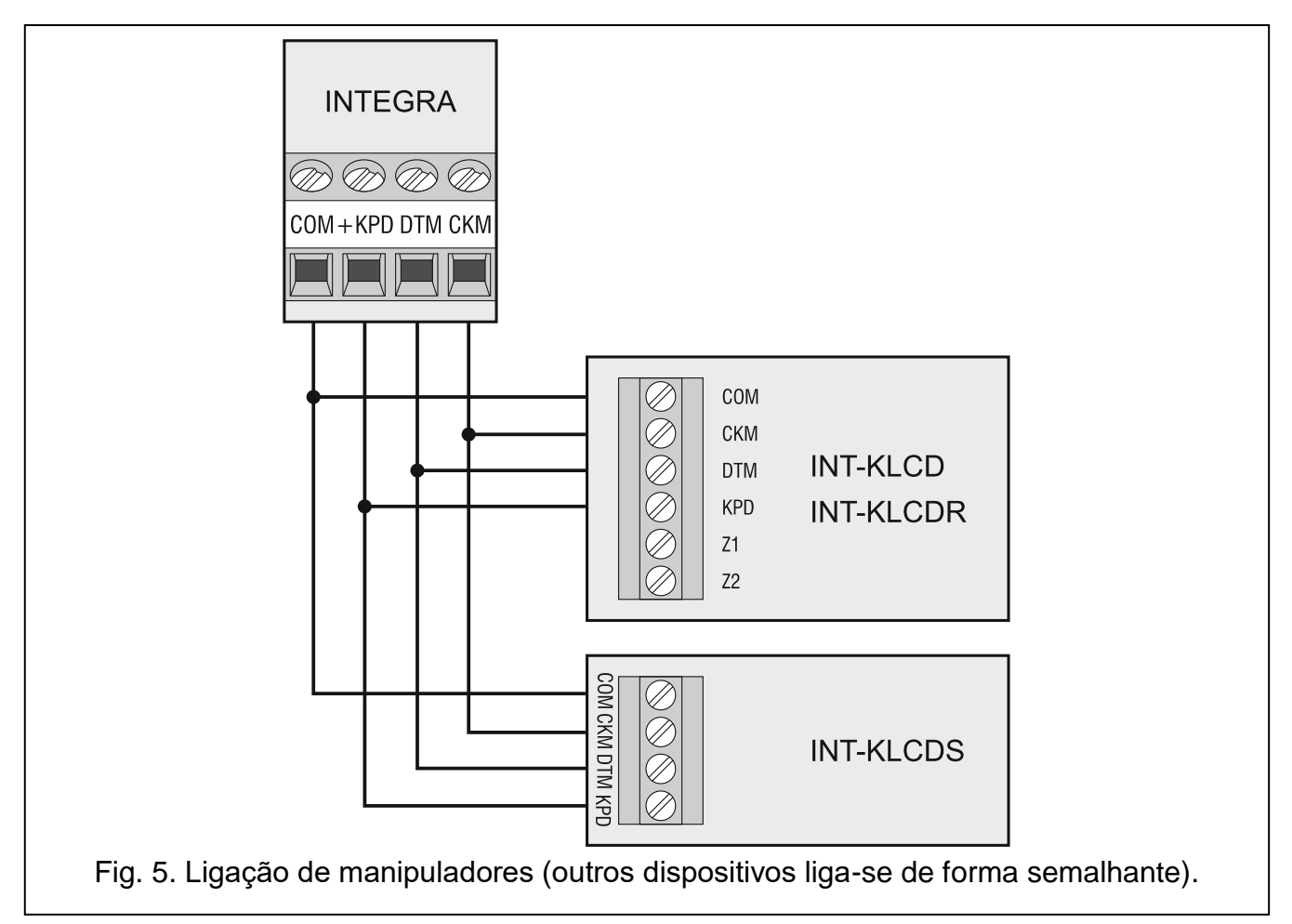

 $\left| i \right|$ 

## <span id="page-17-0"></span>**5.5.1 Endereçamento de dispositivos ligados ao barramento de manipuladores**

Cada dispositivo ligado ao barramento de manipuladores deve ter o seu endereço individual, de 0 a 3 (INTEGRA 24 e INTEGRA 32) ou de 0 a 7 (INTEGRA 64 e INTEGRA 128). Endereços não podem ser repetidos (o painel do controlo não suporte dispositivos de idénticos endereços). É recomendável atribuir endereços começando de 0.

Em manipuladores, o endereço é configurado pelo software. O endereço predefinido é 0. Depois de iniciar o painel de controlo com configurações predefinidas suporte todos os manipuladores ligados ao barramento, independentemente dos endereços configurados neles. Assim, é possível definir endereços individuais corretos nos manipuladores e realizar a identificação de todos os dispositivos ligados ao barramento.

Em outros dispositivos ligados ao barramento de manipuladores, o enderevço é configurado através de comutadores do tipo DIP-switch ou pinos.

## <span id="page-17-2"></span>**Programação de endereço de manipulador com a função de serviço**

- 1. Introduzir **código de serviço** (por predefinição 12345) e pressionar a tecla .
- 2. Com a tecla ▲ ou ▼ encontrar na lista a opção MoDO DE SERVIÇO e pressionar a tecla  $\#$  ou  $\blacktriangleright$ .
- 3. Iniciar ENDEREÇOS DE MANIPULADORES (▶ ESTRUTURA ▶ HARDWARE ▶ IDENTIFIKAÇÃO ENDEREÇOS DE MANIP.).
- 4. Nos visores de todos os manipuladores ligados ao painel de controlo, aparecerá a mensagem mostrada na figura [6.](#page-17-1)
- 5. Introduzir o endereço correto no manipulador selecionado. A mudança de endereço será confirmada por quatro bips curtos e um longo.

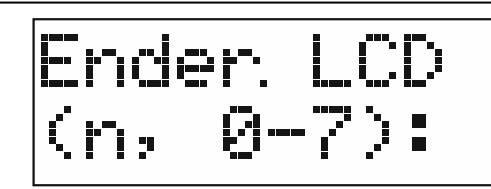

n=0...7, atualmente configurado endereço de manipulador

<span id="page-17-1"></span>Fig. 6. Programação de endereço de manipulador com a função de serviço.

6. A função de mudança de endereço pode-se concluir por pressionar a tecla  $\clubsuit$ . A função será concluída automaticamente depois de 2 minutos da inicialização dela. A conclusão da função é equivalente à reinício do manipulador (no manipulador do endereço mais baixo será exibido o menu do modo de serviço).

## **Programação de endereço de manipulador sem entrar no modo de serviço**

Este método de programação de endereço é especialmente útil quando, por endereços repetidos, for bloqueado o suporte dos manipuladores e não se puder entrar no modo de serviço.

- 1. Desligar a fonte de alimentação do manipulador (KPD) e fios de sinal CKM e DTM.
- 2. Fazer o curto-circuito de terminais CKM e DTM do manipulador.
- 3. Ligar a fonte de alimentação do manipulador.
- 4. No visor aparecerá a mensagem sobre o endereço atual.
- 5. Introduzir o novo endereço. O manipulador confirmará a execução da funcção com quatro bips curtos e um longo. Se for preciso, pressionar a tecla  $\bigstar$  permite alteração do endereço introduzido (seguirá reinício do manipulador e no visor aparecerá a mensagem correspondente).
- 6. Desligar a fonte de alimentação do manipulador.
- 7. Abrir terminais CKM e DTM do manipulador.
- 8. Ligar o manipulador ao painel de controlo corretamente.

#### <span id="page-18-0"></span>**5.5.2 Numeração de zonas em manipuladores**

O endereço configurado no manipulador define quais números no sistema receberão zonas do manipulador (veja: tabela [2\)](#page-18-3). Pode-se definir, para cada manipulador, se as zonas dele serão usados no sistema ou não. Se os números de zonas do manipulador e do expasor forem iguais, as zonas do manipulador têm prioridade (neste caso, zonas correspondentes do expansor não serão suportadas).

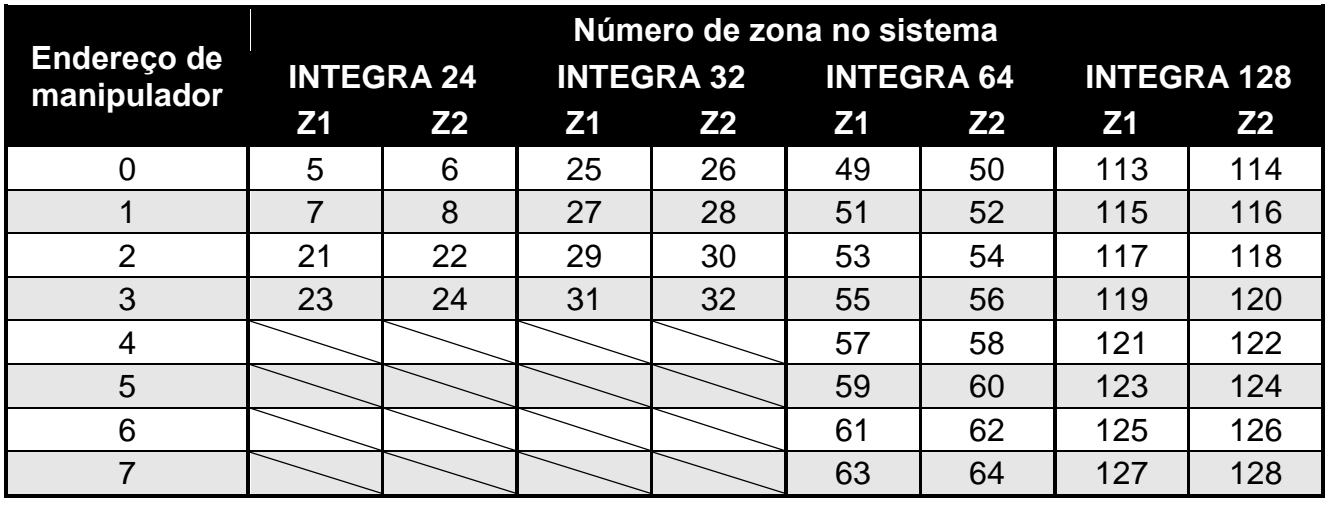

<span id="page-18-3"></span>Tabela 2.

#### <span id="page-18-1"></span>**5.5.3 Ligação do computador à porta RS-232 de manipulador**

A porta RS-232 de alguns manipuladores permite ligação do computador com o programa GUARDX instalado (veja: figura [7\)](#page-18-4). Para fazer esta ligação, recomenda-se o uso dum cabo direto (não se recomenda o uso dum cabo do tipo "trançado" – UTP, STP, FTP). A distância do computador ao manipulador não pode ser maior do que **10 m**.

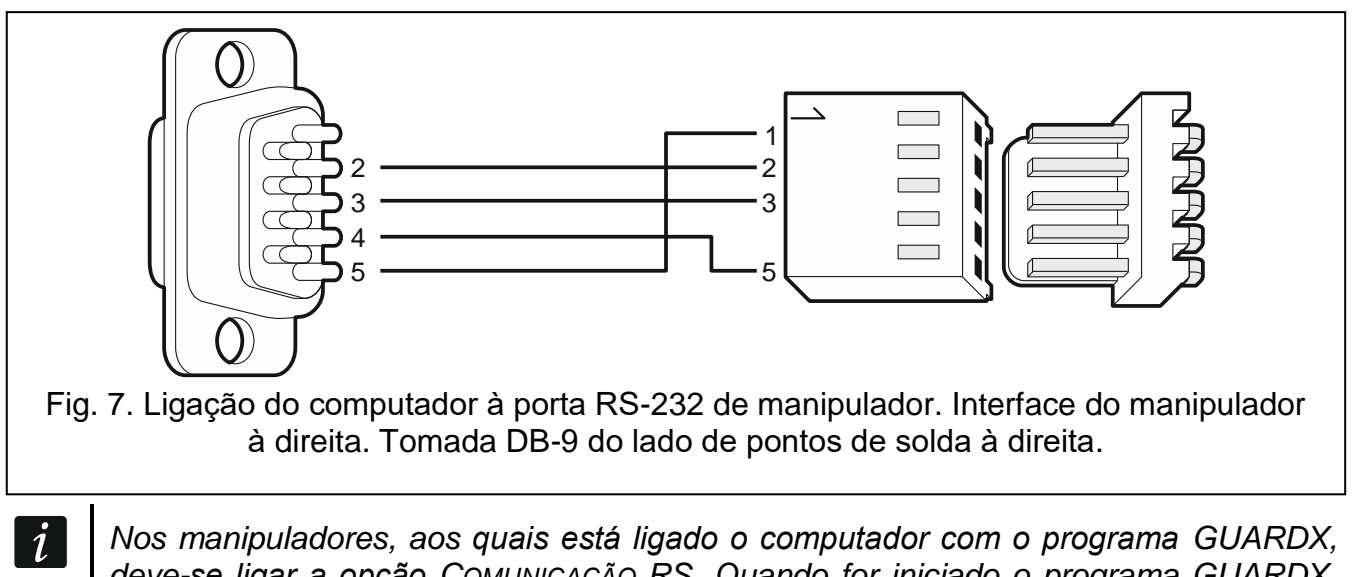

<span id="page-18-4"></span>*deve-se ligar a opção COMUNICAÇÃO RS. Quando for iniciado o programa GUARDX, a troca de dados começa automaticamente.*

## <span id="page-18-2"></span>**5.6 Ligação de dispositivos ao barramento de expansores**

*Os fios do barramento devem ser conduzidos em um cabo.*

*O comprimento total do barramento de expansores não pode ser maior do que 1000 m.*

*O módulo pode ser alimentado diretamente do painel de controlo, se a distância entre o painel e o módulo não for maior do que 300 m. Para distâncias maiores, o módulo deve ser alimentado independentemente (uma unidade de fonte de alimentação ou um expansor com fonte de alimentação).*

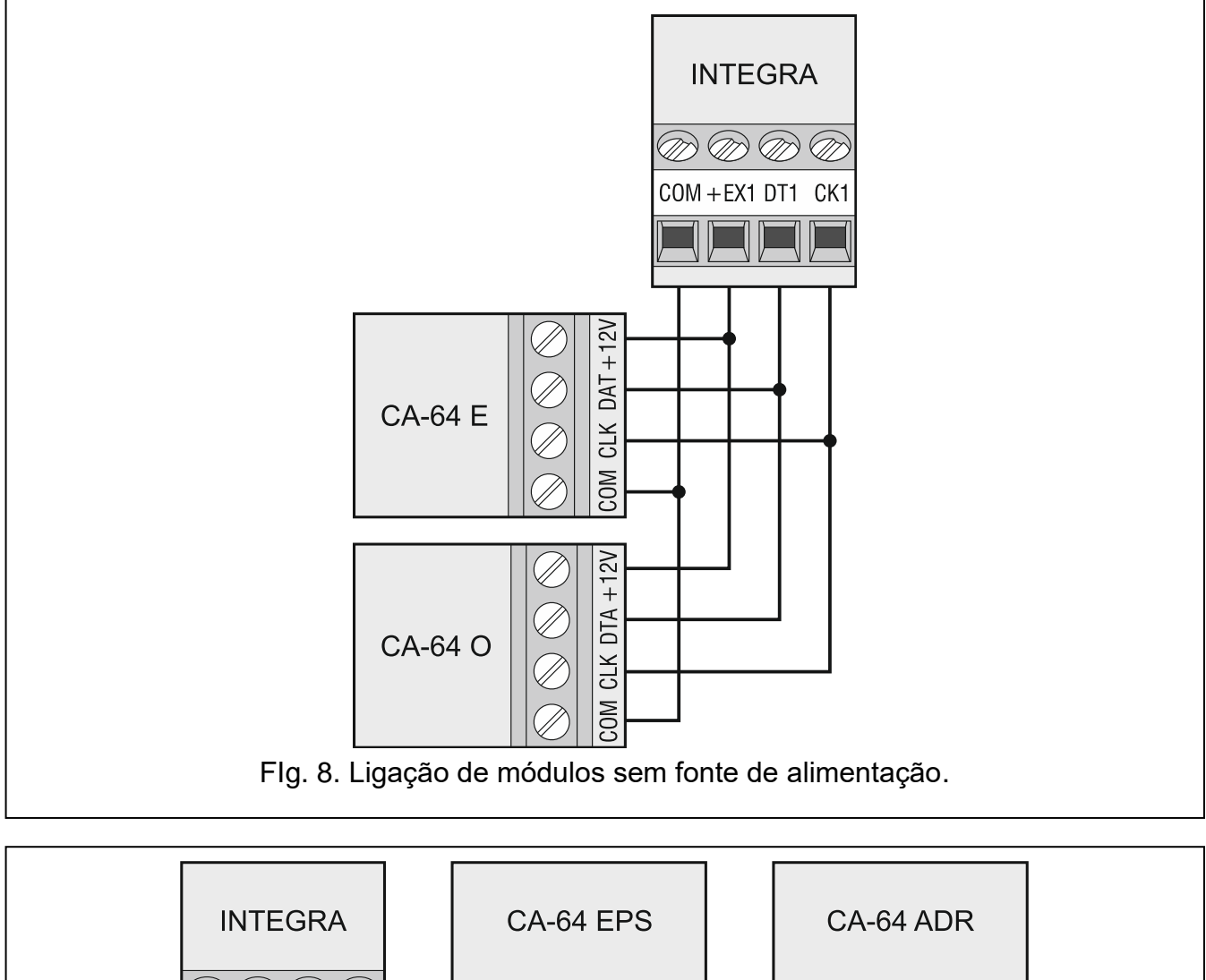

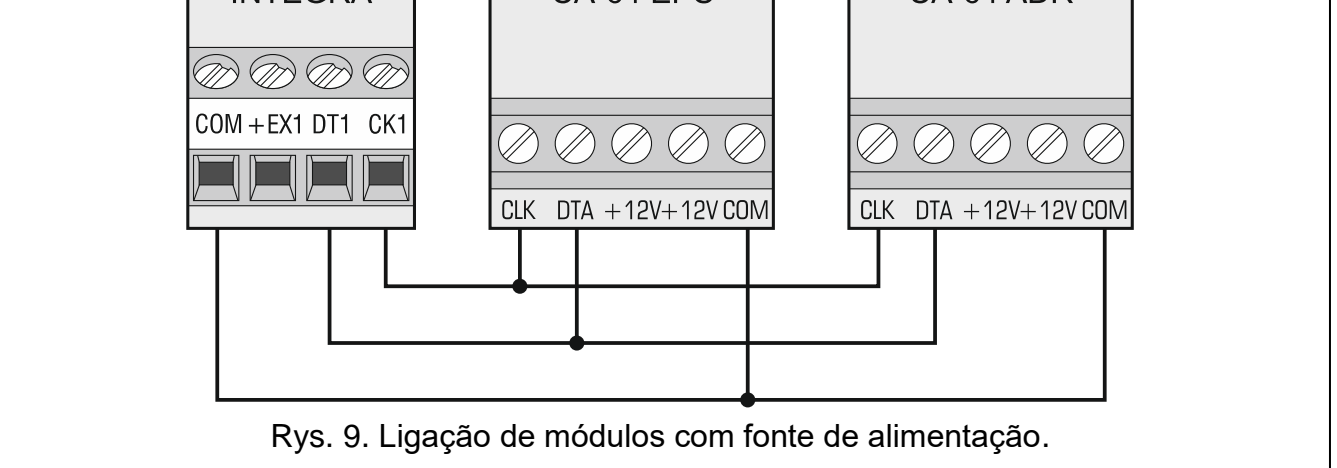

Tabela [3](#page-20-3) mostra o número de fios requerido para ligação correta dum dispositivo ao barramento de expansores, se forem usados os condutores de diâmetro de 0,5mm.

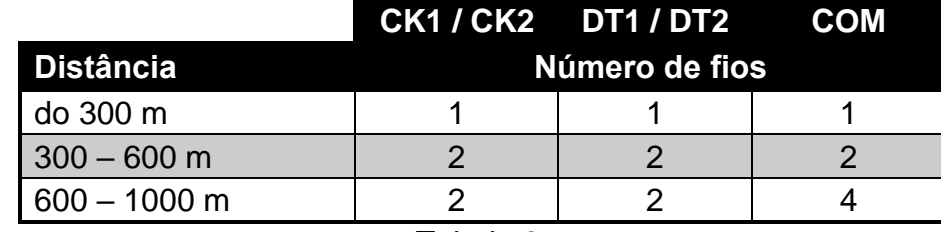

<span id="page-20-4"></span><span id="page-20-3"></span>Tabela 3.

#### <span id="page-20-0"></span>**5.6.1 Ligação do módulo INT-VG ou INT-AV ou expansor CA-64 SM**

No caso de ligação de módulo de voz INT-VG, módulo de verificação áudio de alarme INT-AV ou expansor de sintetizadores de fala CA-64 SM, ao barramento liga-se só os fios CLK e DTA. Todos estes dispositivos são adicionalmente equipados em ficha do tipo PIN5, que deve ser ligada à tomada dedicada na placa eletrónica do painel de controlo.

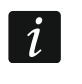

*À central INTEGRA 64 pode-se ligar só um módulo INT-VG ou expansor CA-64 SM, porque a central permite reprodução de só 16 mensagens de voz.*

#### <span id="page-20-1"></span>**5.6.2 Endereçamento de dispositivos ligados ao barramento de expansores**

Cada dispositivo ligado ao barramento de expansores deve ter o seu endereço individual, de 0 a 31. Endereços não podem ser repetidos (o painel do controlo não suporte dispositivos de idénticos endereços). É recomendável atribuir endereços começando de 0. Na maioria de dispositivos o enderevço é configurado através de microcomutadores do tipo DIP-switch.

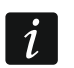

*Se o dispositivo for ligado ao outro barramento, o endereço dele no sistema define-se por adicionar 32 ao endereço nele configurado.*

*O endereço afeta numeração de zonas e saídas no sistema (veja: seção NUMERAÇÃO DE ZONAS E SAÍDAS NO SISTEMA p. [29\)](#page-30-0).*

## <span id="page-20-2"></span>**5.7 Ligação de detetores**

A forma de ligação do detetor à zona tem de ser adequada à configuração correspondente a essa zona. As zonas na placa-mãedo painel de controlo suportem as configurações seguintes:

- **NC** tipo de linha dedicado à ligação de dispositivos com saída de alarme NC (normalmente fechada). A abertura do circuito causará o alarme.
- **NO** tipo de linha dedicado à ligação de dispositivos com saída de alarme NO (normalmente aberto). O fechamento do circuito causará o alarme.
- **EOL**  este tipo de linha pode ser usado para ligação de dispositivos com saída de alarme NC ou NO. A abertura ou o fechamento do circuito causará o alarme.
- **2EOL/NC** tipo de linha recomendado para ligação de detetores com saídas de alarme NC e saídas tamper. A zona diferencia 3 estados: normal, alarme e tamper.
- **2EOL/NO** tipo de linha parecido ao 2EOL/NC, mas para detetores com saída de alarme NO.
- **Estores** tipo de linha para ligação de detetores de estores.
- **Vibração** tipo de linha dedicado à ligação de detetores de impacto. À zona pode-se ligar também um detetor com saída de alarme NC (por exemplo o detetor de impacto e um detetor magnético podem ser ligados em série).
- $\vert i \vert$

*Tipos de linha ESTORES e VIBRAÇÃO são suportados por zonas em expansores (por exemplo INT-E, INT-IORS e INT-PP) e manipuladores (por exemplo INT-KSG, INT-TSG, INT-TSH e INT*-*TSI).*

**Follow output** – no caso desta configuração, o detetor não deve ser ligado. O status da zona depende somente daquele da saída selecionda (a saída não deve ser fisicamente ligada à zona).

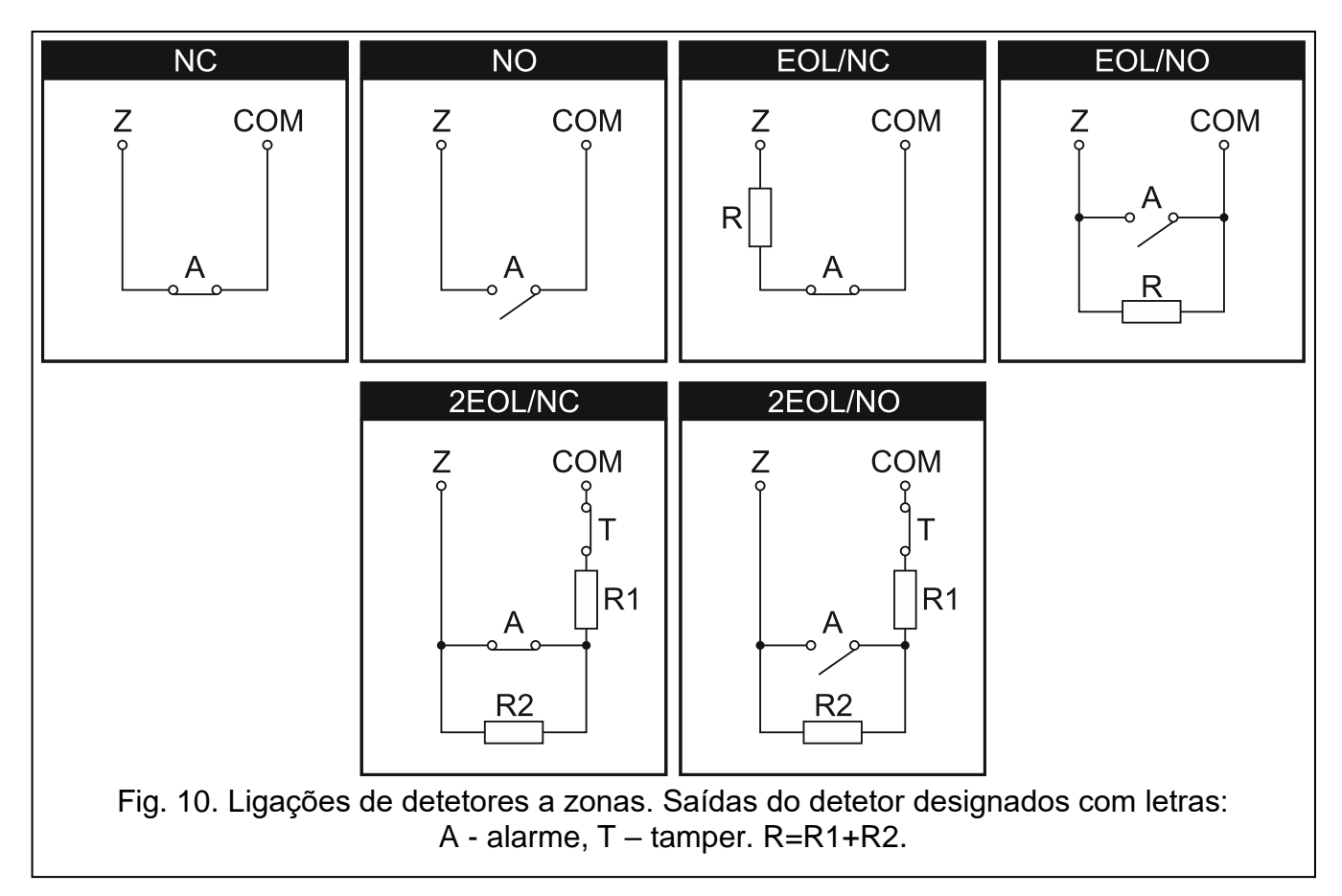

## <span id="page-21-0"></span>**5.7.1 Rezistores de fim de linha**

No caso de saídas na placa-mãe do paine de controlo, na configuração EOL para fechar o circuito deve-se usar rezistor 2,2 k $\Omega$ , e na configuração 2EOL – rezistores 1,1 k $\Omega$ .

Em alguns expansores e no manipulador INT-KSG o valor de rezistores de fim de linha é programável dentro da faixa de 500  $\Omega$  a 15 k $\Omega$  (veja: manual Programação).

*Se no manipulador ou no expansor o valor de rezistores não for programável, na configuração EOL para fechar o circuito deve-se usar um rezistor 2,2 k, e na configuração 2EOL – rezistores 1,1 k.*

## <span id="page-21-1"></span>**5.8 Ligação de sinalizadores**

 $\boldsymbol{i}$ 

 $\boldsymbol{i}$ 

*Se as saídas programáveis de alta-corrente não forem usadas, o resistor de 2,2 kΩ deve ser ligado entre a saída e os terminais comuns.*

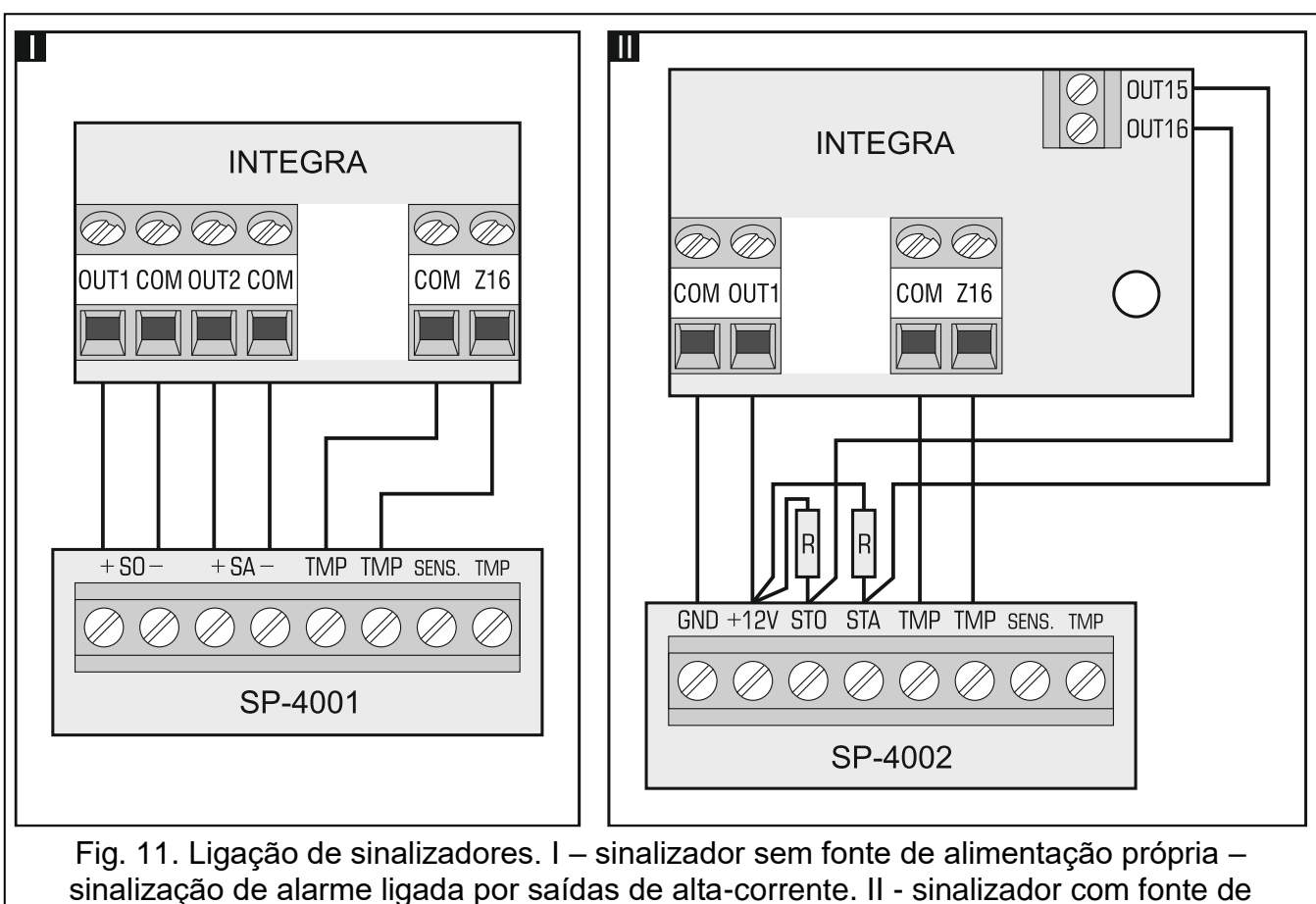

alimentação própria – sinalização de alarme ligada por saídas de baixa-corrente e a saída de alta-corrente funciona como saída de fonte de alimentação. Rezistores R têm valor de  $2,2$  k $\Omega$ . Em ambos os exemplos à zona Z16 é ligado o circuito tamper.

## <span id="page-22-0"></span>**5.9 Ligação de linha telefónica**

**Os sinais telefónicos e os sinais de alarme não devem ser enviados por um cabo multicondutor, por causa da possibilidade de danos ao sistema em caso de passagem de alta tensão proveniente do telefone.**

**O painel de controlo duporte só as linhas de RTCP.**

**O instalador do sistema deve informar o usuário sobre a forma de ligação do painel de controlo à rede telefónica.**

A central deve ser ligada diretamente à linha telefónica (terminais marcados TIP, RING). Outros dispositivos que usam a linha telefónica (como telefone, fax) devem ser ligados atrás da central (terminais marcados T-1, R-1). Por este motivo, a linha telefónica deve ser ligada à central por um cabo de quatro fios. Ligada desta maneira, a central poderá capturar a linha telefónica totalmente para a duração de realização de chamadas telefónicas. Assim evitarse-á bloqueios do aparelho telefónico da central, por exemplo ao levantar o telefone (tal situação poderia ocorrer, se a central de alarme fosse ligada à linha telefónica atrás do telefone).

Se o local, no qual se monta a central, usa o serviço ADSL, a central de alarme deve ser ligada atrás do filtro ADSL, e os outros dispositivos que usam a linha telefónica análoga – à central.

Para proteger o aparelho telefónico contra picos de voltagem, o terminal  $\pm$  deve ser ligado ao condutor protetivo PE da rede 230 V AC. O terminal  $\pm$  não pode ser ligado ao condutor neutro N.

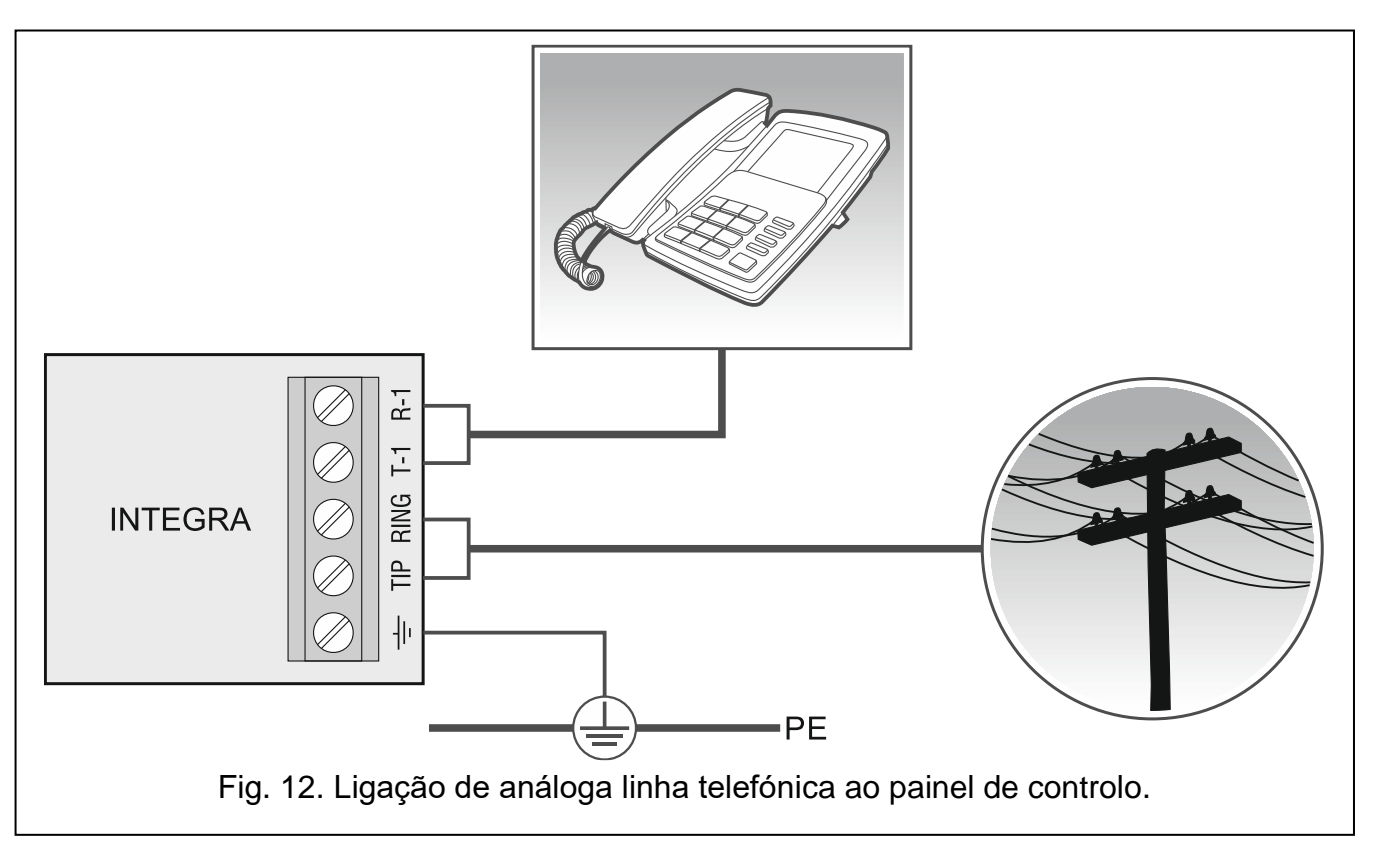

## <span id="page-23-0"></span>**5.10 Ligação de fonte de alimentação**

**Não ligue a fonte de alimentação antes de concluir todas as ligações de dispositivos a barramentos, zonas e saídas.**

**Antes de ligar a fonte de alimentação, insira a tomada da placa-mãe a bateria que alimenta o relógio e a RAM.**

#### <span id="page-23-1"></span>**5.10.1 Alimentação principal**

As centrais INTEGRA 24 e INTEGRA 32 requerem alimentação por corrente alternada 18 V (±10%). Recomenda-se usar um transformador de potência de pelo menos 40 VA.

As centrais INTEGRA 64 e INTEGRA 128 requerem alimentação por corrente alternada 20 V (±10%). Recomenda-se usar um transformador de potência de pelo menos 60 VA.

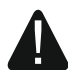

#### **Ao transformador de uma seção não se deve ligar dispositivos com fonte de alimentação.**

**Antes da ligar o transformador ao circuito, pelo qual ele será alimentado, devese desligá-lo da fonte de alimentação.**

O transformador deve ser ligado à alimentação da rede 230 V AC permanentemente. Antes do cabeamento é preciso familiarizar-se com a instalação elétrica do local. Verfique que o circuito escolhido para alimentar a central esteja sempre ativo. O circuito de alimentação deve ser protegido com um dispositivo de segurança adequado. O proprietário ou usuário do sistema de alarme deve ser instruído sobre como desligar o transformador da rede elétrica (por exemplo, indicando o fusível que protege o circuito de alimentação da central).

#### <span id="page-24-0"></span>**5.10.2 Alimentação de segurança**

Como alimentação de segurança, deve-se usar uma bateria de chumbo-ácido selada de 12 V. A capacidade da bateria tem de ser adequadamente selecionada para corresponder ao consumo de corrente no sistema. De acordo com a norma EN 50131 para Grau 2, a bateria deve fornecer funcionamento do sistema sem alimentação da rede por 12 horas.

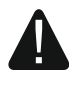

**Não ligue uma bateria totalmente descarregada à central (com tensão nos terminais descarregados abaixo de 11 V). A bateria deve ser pré-carregada com um carregador adequado.**

**As baterias usadas devem ser descartadas de acordo com as regras existentes para proteção do meio ambiente.**

Se a tensão da bateria cair abaixo de 11 V por mais de 12 minutos (3 testes de bateria), a central indicará falha na bateria. Quando a tensão cair para aprox. 10,5 V, a bateria será desligada.

#### <span id="page-24-1"></span>**5.10.3 Procedimento de ligar fonte de alimentação e iniciar a central**

- 1. Desligar alimentação no circuito 230 V AC, ao qual deve ser ligado o transformador.
- 2. Ligar os fios de corrente alternada 230 V aos terminais do enrolamento primário do transformador.
- 3. Ligar os terminais do enrolamento secundário do transformador aos terminais AC da central.
- 4. Ligar a bateria aos fios dedicados (vermelho ao mais, preto ao menos da bateria). **A central não se iniciará depois da ligação somente da bateria.** Os adaptores (conectores correspondentes) para ligação da bateria com extremos de cabos trançados estão incluídos no set da central, portanto, os extremos dos cabos não devem ser cortados.
- 5. Ligar a alimentação 230 V AC no circuito, ao qual deve ser ligado o transformador. A central iniciar-se-á.

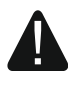

#### **Se houver problemas na inicialização da central, deve entrar no modo de serviço através dos pinos e voltar às configurações predefinidas da central (veja: PROCEDIMENTO DE EMERGÊNCIA DE INICIALIZAÇÃO DA CENTRAL p. [24\)](#page-25-0).**

Acima descrita ordem de ligação da placa-mäe (primeiro bateria, depois a rede 230 V) permitirá o funcionamento correto da fonte de alimentação e circuitos de proteção eletrónica da central, graças aos quais evita-se danos nos elementos do sistema do alarme, causados por possíveis erros de montagem.

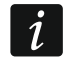

*Se for necessário desligar a fonte de alimentação da central, deve-se desligar primeiro alimentação AC e a bateria. Reinício de alimentação deve ocorrer pela ordem descrita acima.*

#### <span id="page-24-2"></span>**5.11 Primeira inicialização da central**

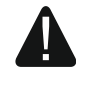

**Depois de ligar a central pela primeira vez, recomenda-se voltar às configurações predefinidas com a função REINICIAR TUDO ([CÓDIGO DE SERVIÇO] MODO DE SERVIÇO REINÍCIOS REINICIAR TUDO), e sair do modo de serviço. Quando no visor do manipulador aparecer a pergunta, se gravar dados na memória FLASH, pressionar a tecla com o número 1.**

A central com configurações predefinidas suporte todos os manipuladores ligados ao barramento, independentemente de endereços neles definidos. Contudo, não se pode programar o sistema. Para poder programar, primeiro deve:

- 1. Definir endereços corretos e individuais nos manipuladores (veja: p. [16\)](#page-17-0).
- 2. Fazer a central identificar os dispositivos ligados ao barramento de manipuladores. A identificação pode ser feita através de:
	- manipulador ([CÓDIGO DE SERVIÇO] $\ast$  Modo DE SERVIÇO DESTRUTURA DHARDWARE IDENTIFICAÇÃO IDENT. MANIPUL.),
	- programa DLOADX (janela "Estrutura"  $\rightarrow$ aba "Hardware"  $\rightarrow$ parte "Manipulatores"  $\rightarrow$ tecla "Identificação LCD").
- 3. Fazer a central identificar os dispositivos ligados ao barramento de expansores. A identificação pode ser feita através de:
	- manipulador ( $[C$ ÓDIGO DE SERVIÇO $\mathbb{R}$  Modo DE SERVIÇO DESTRUTURA HARDWARE IDENTIFICAÇÃO IDENT. EXPANS.),
	- programa DLOADX (janela "Estrutura"  $\rightarrow$ aba "Hardware"  $\rightarrow$ parte "Expansores"  $\rightarrow$ tecla "Identificação LCD").
- $\left| i\right|$ *A função de identificação deve ser iniciada sempre quando se ligar dispositivo novo ao barramento ou o endereço de algum dispositivo ligado ao barramento for alterado.*

*Desligação do dispositivo identificado do barramento de comunicação causará alarme do tamper.*

*A tentativa de troca do dispositivo identificado pelo outro com o mesmo endereço causará alarme tamper.*

## <span id="page-25-0"></span>**5.12 Procedimento de emergência de inicialização da central**

Se a central não se iniciar corretamente, não forem suportados os manipuladores, a central não aceitar códigos etc., mas todas as ligações foram feitas corretamente, deve-se seguir o seguinte procedimento:

- 1. Desligar a central (primeiro desligar a fonte AC, depois a bateria).
- 2. Pôr um terminal nos pinos RESET localizados na placa da central.
- 3. Ligar a alimentação da central (primeiro ligar a bateria, depois a fonte AC). O indicador LED DIALER começará a piscar.
- 4. Esperar alguns segundos para o indicador LED DIALER apagar e tirar o terminal dos pinos. Na central iniciar-se-á o modo de serviço. O menu do modo de serviço será exibido no manipulador do endereço mais baixo.

*Se à porta RS-232 da central for ligada ao computador com o programa DLOADX a funcionar, o modo de serviço não será iniciado (será possível programação local da central pelo computador).*

- 5. Restorar configurações predefinidas da central através da função REINICIAR TUDO (REINÍCIOS REINICIAR TUDO.).
- 6. Iniciar a função ENDEREÇOS DE MANIPULADORES (DESTRUTURA DHARDWARE IDENTIFIKAÇÃO ENDEREÇOS DE MANIPUL.) e configurar endereços individuais nos manipuladores (veja: p. [16\)](#page-17-2).
- 7. Identificar dispositivos ligados ao barramento de manipuladores (> ESTRUTURA HARDWARE IDENTIFICAÇÃO IDENT. MANIPUL.).
- 8. Identificar dispositivos ligados ao barramento de expansores (DESTRUTURA DHARDWARE IDENTIFICAÇÃO IDENT. EXPAN.).

 $\mid i \mid$ 

- 9. Concluir o modo de serviço com a função FIM TS.
- 10.Quando no visor do manipulador aparecer a pergunta, se gravar dados na memória FLASH, pressionar a tecla com o número 1. Por gravar a cópia de definições na memória FLASH, no caso de deteção dum error nos dadod gravados na memória RAM, a central poderá abri-las da cópia de segurança.
- 11.Depois de gravar dados na memória FLASH, a central reiniciar-se-á (o visor do manipulador será vazio por um momento). Depois do reinício, a central deve funcionar corretamente e pode-se passar a programação do sistema.

## <span id="page-26-0"></span>**5.13 Ligação do computador à central**

Através do computador, pode-se atualizar o firmware da central (programa FLASHX), programar a central (programa DLOADX) e administrar o sistema de alarme (program aGUARDX). Comunicação é cifrada. Computador pode ser ligado à central pela porta RS-232.

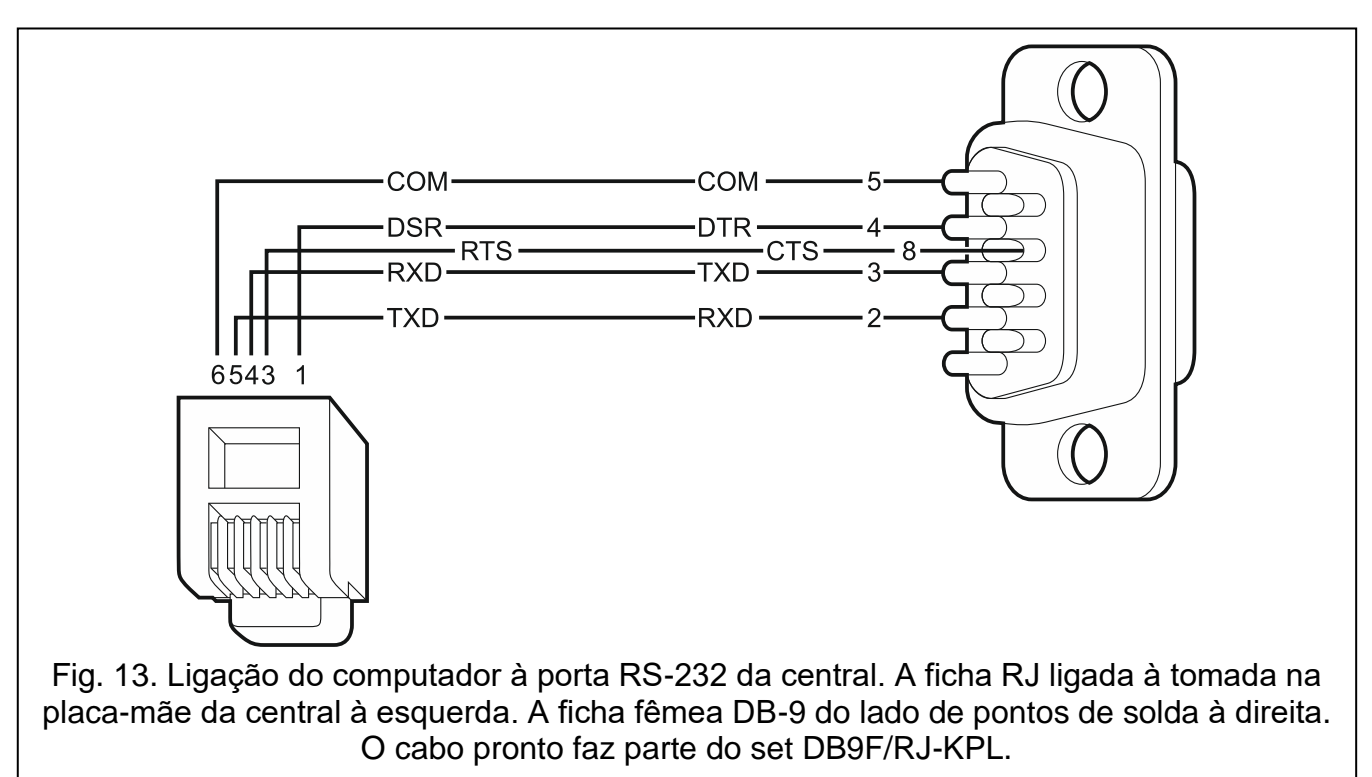

## <span id="page-26-1"></span>**5.14 Ligação do modem exterior**

Através dum modem exterior é possível a programação remota do painel de controlo (computador com programa DLOADX) ou administração remota do sistema de alarme (computador com programa GUARDX). Comunicação é cifrada.

O painel de controlo pode funcionar com qualquer modem exterior (análogo, ISDN ou GSM) compatível com o padrão Hayes AT equipado com a porta RS-232.

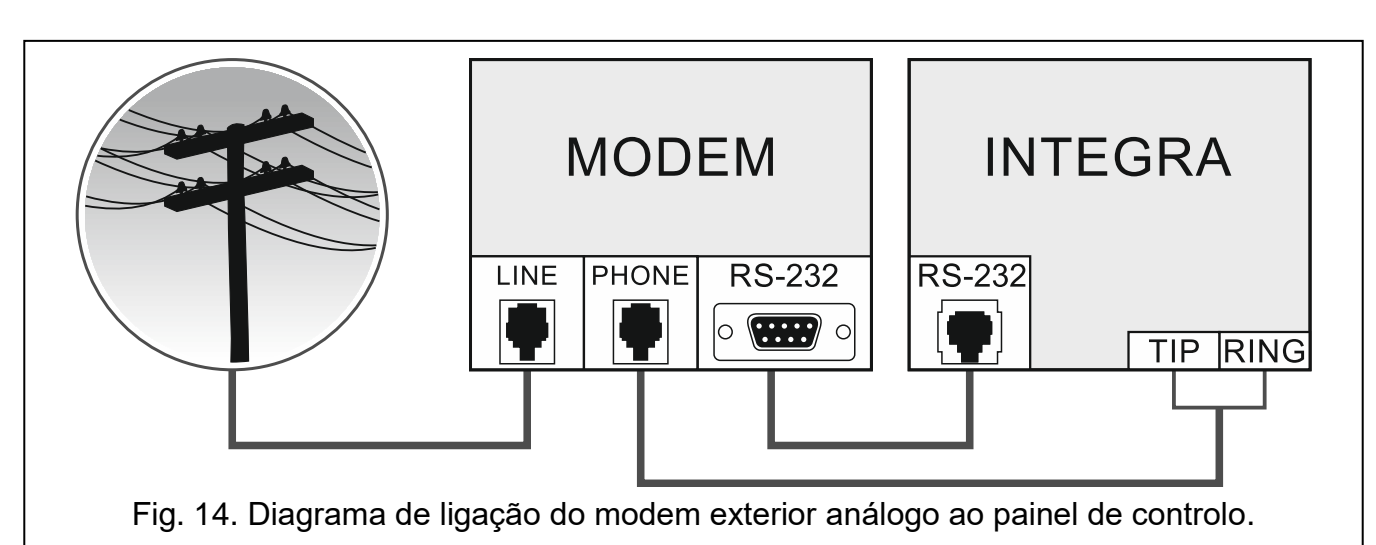

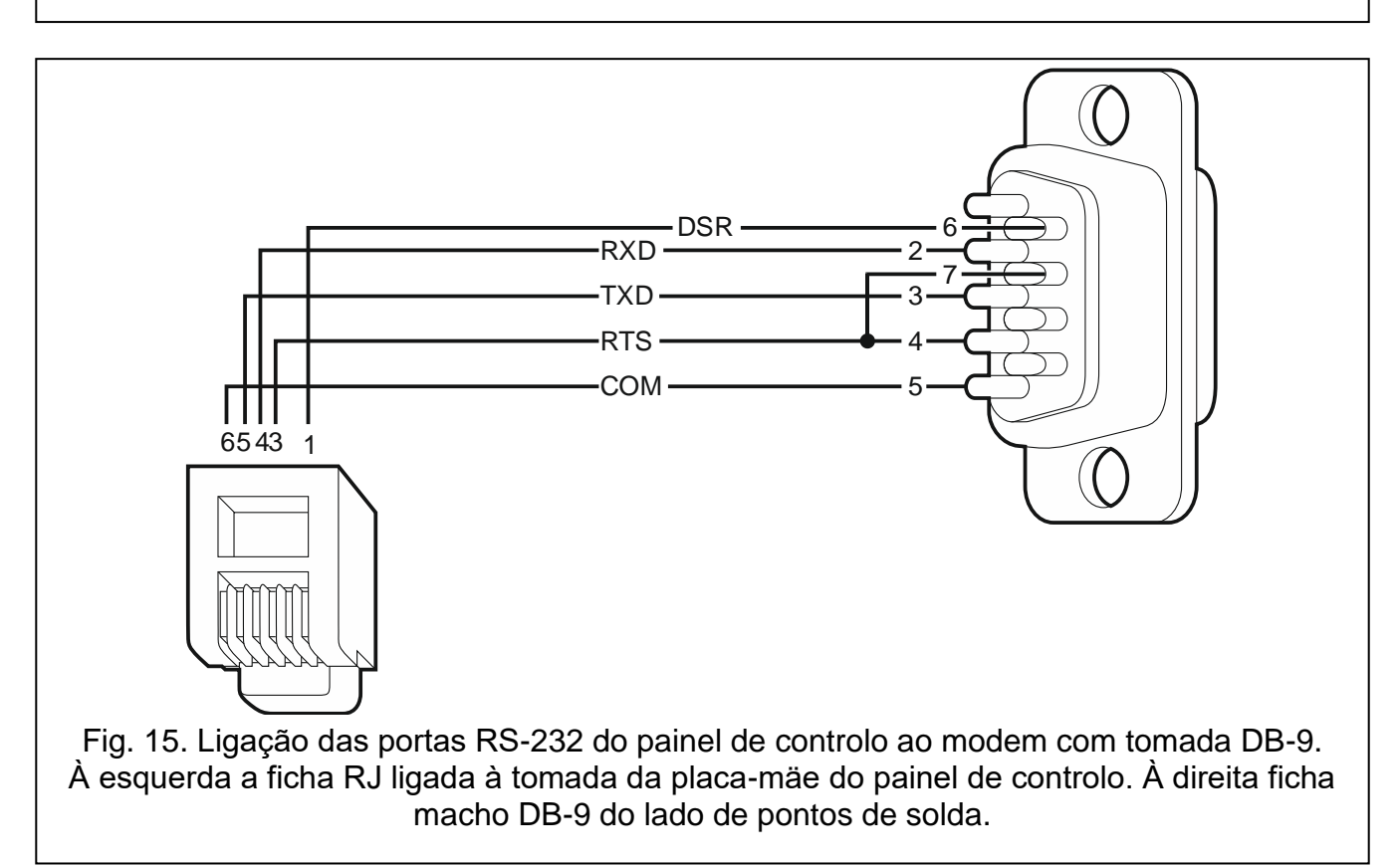

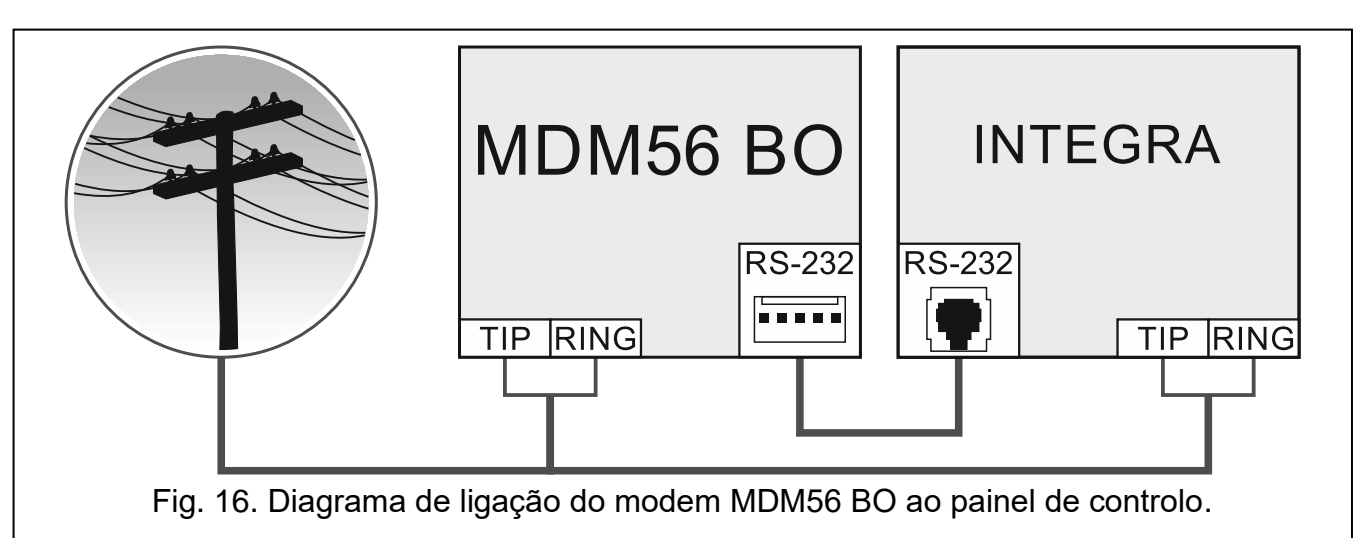

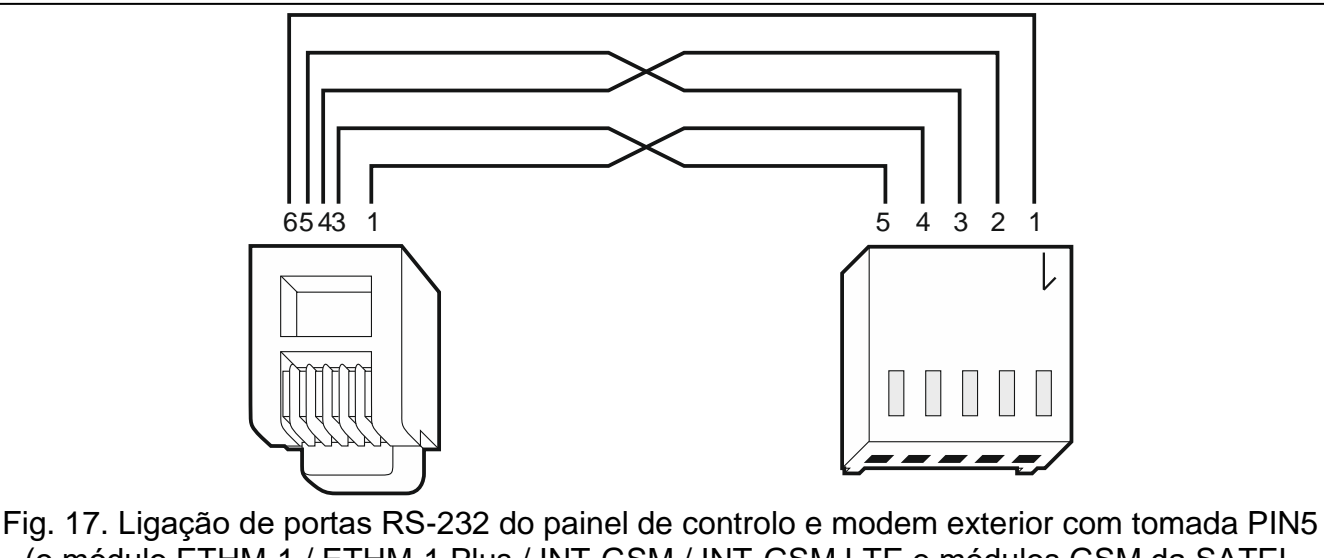

(o módulo ETHM-1 / ETHM-1 Plus / INT-GSM / INT-GSM LTE e módulos GSM da SATEL liga-se de forma parecida). À esquerda, a ficha RJ ligada à placa-mãe do painel de controlo. À esquerda a tomada PIN5. O cabo pronto encontra-se na oferta da SATEL (RJ/PIN5).

#### <span id="page-28-0"></span>**5.14.1 Configurações de model ligado ao painel de controlo**

*Os modems MDM56 e MDM56 BO da SATEL não requerem configuração. Configurações predefinidas garantem funcionamento correto com o painel de controlo.*

Antes de ligá-lo ao painel de controlo, o modem deve-se ligar ao computador e através dum programa tipo *Terminal* configurar o modo correto.

- 1. Introduzir o comando at $\psi$  o modem deve responder OK. Se não forr assim, introduza ate1. Quando o modem não responder, verifique a ligação do modem com o computador e nas configurações do programa tipo *Terminal* verifique se foi escolhida a porta COM correta.
- 2. Introduzir o comando at&v $\psi$ . O modem mostrará a lista de parámetros programados (veja: exemplo na figura [18\)](#page-29-1). No bloco de parametros gravados como "perfil 0" (na figura [18](#page-29-1) "STORED PROFILE 0") devem estar E1 Q0 V1 X4 &D2 &S0 e S00:000. Neste caso o modem está preparado para funcionar com o painel de controlo.
- 3. Se algum parámetro for configurado diferentemente, deve ser modificado. O comando de configuração de parámetro é composto por prefixo fixo AT e configuração de parámetro desejada (por exemplo, se E0 V0 estiver incluído no perfil, o comando de configuração do valor correto será ate1v1 $\mathcal{Y}$ . depois do qual o modem responderá OK).
- 4. Introduzir o comando at&w0 $\not\in$ , para gravar configurações do "perfil 0".
- 5. Introduzir o comando atz $\psi$ , seguido pelo at&v $\psi$ , para verificar se todos os parámetros foram gravados corretamente. Configurações no ACTIVE PROFILE devem ser iguais àquelas do STORED PROILE 0 (Observação: muitas vezes no STORED PROIFILE há menos parámetros do que no ACTIVE PROFILE, o que é normal).
- $\tilde{I}$

*Para configurar o registo S0 do modem, use o comando ats0=0 (na figura [18](#page-29-1) o modem mostra a configuração do registo na notação um pouco diferente S00:000).*

*Ao reiniciar o modem, o painel de controlo emite o comando ATZ, que configura parámetros de acordo com aqueles gravados no "perfil 0". Por este motivo, a configuração atual dos parâmetros mencionados no ponto 2 ("ACTIVE PROFILE") é irrelevante, mas é importante que sejam configurados corretamente no "perfil 0".*

0K at&v **ACTIVE PROFILE:** B1 E1 L1 M1 N1 Q0 T V1 W0 X4 Y0 &C1 &D2 &G0 &J0 &K3 &Q5 &R1 &S0 &T5 &X0 &Y0<br>S00:000 S01:000 S02:043 S03:013 S04:010 S05:008 S06:002 S07:050 S08:002 S09:006<br>S10:014 S11:095 S12:050 S18:000 S25:005 S26:001 S36:007 S37:000 S3 \$48:007 \$95:000 STORED PROFILE 0: 8106ED FROFILE 0.<br>B1 E1 L1 M1 N1 Q0 T V1 W0 X4 Y0 &C1 &D2 &G0 &J0 &K3 &Q5 &R1 &S0 &T5 &X0<br>S00:000 S02:043 S06:002 S07:050 S08:002 S09:006 S10:014 S11:095 S12:050 S18:000<br>S36:007 S37:000 S40:104 S41:195 S46:138 S95:000 STORED PROFILE 1: 8106ED FROFILE 1.<br>B1 E1 L1 M1 N1 Q0 T V1 W0 X4 Y0 &C1 &D2 &G0 &J0 &K3 &Q5 &R1 &S0 &T5 &X0<br>\$00:000 \$02:043 \$06:002 \$07:050 \$08:002 \$09:006 \$10:014 \$11:095 \$12:050 \$18:000<br>\$36:007 \$37:000 \$40:104 \$41:195 \$46:138 \$95:000 TELEPHONE NUMBERS:  $rac{1}{3}$ 0=  $\tilde{2}$ = 0K

<span id="page-29-1"></span>Fig. 18. Configuração correta de parametros do modem exterior.

## <span id="page-29-0"></span>**5.15 Ligação da impressora**

A porta RS-232 do painel de controlo permite ligação da impressora equipada em porta serial. O painel de controlo pode imprimir eventos de forma "condensada" (evento individual está impresso numa linha de até aos 80 caráteres) ou estendida, com nomes de zonas, artições, usuários e módulos (evento individual está impresso em duas linhas nas impressoras que não permitem impressão de mais do que 80 carátares numa linha; nas impressoras que permitem impressão de 132 carátares numa linha, a impressão de descrições cabe numa linha).

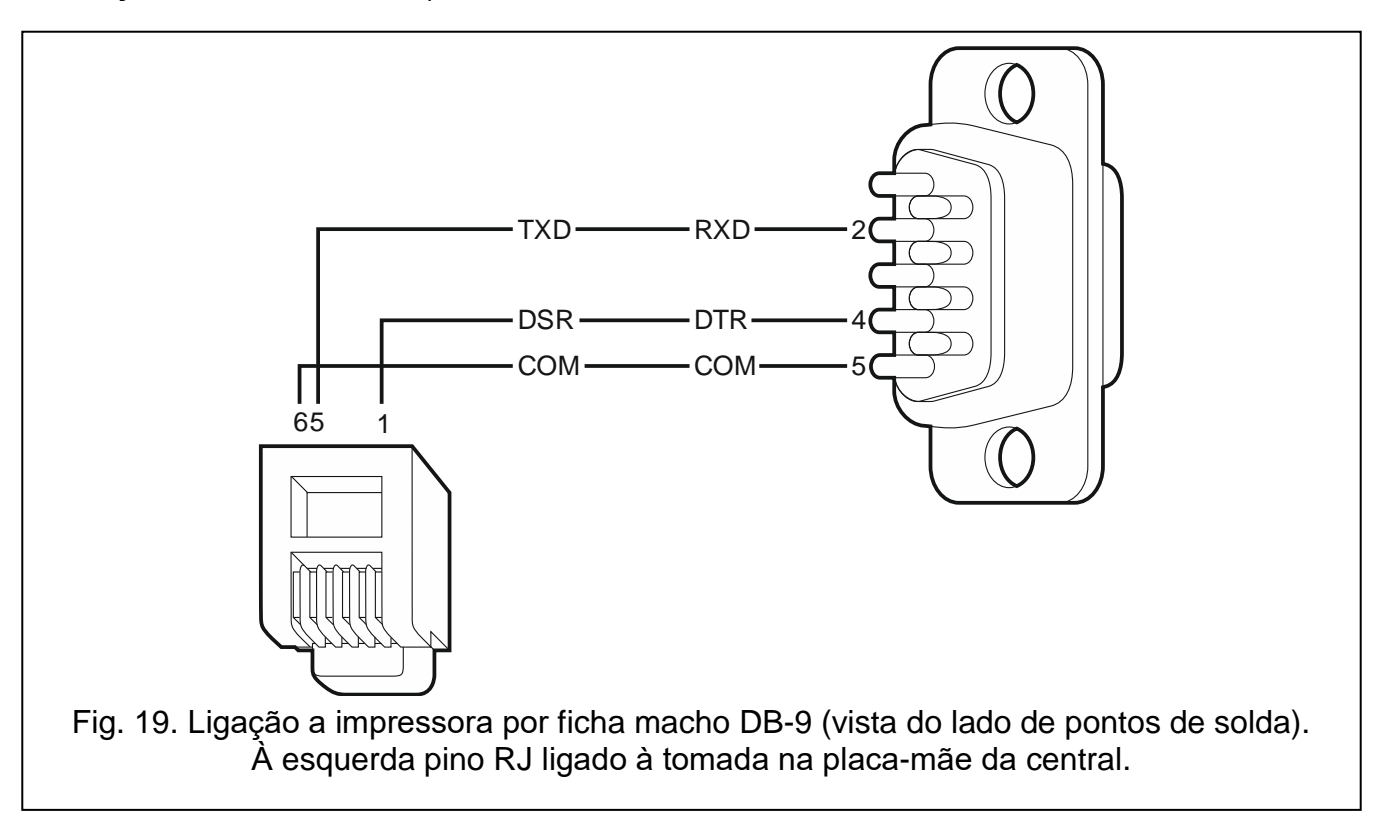

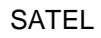

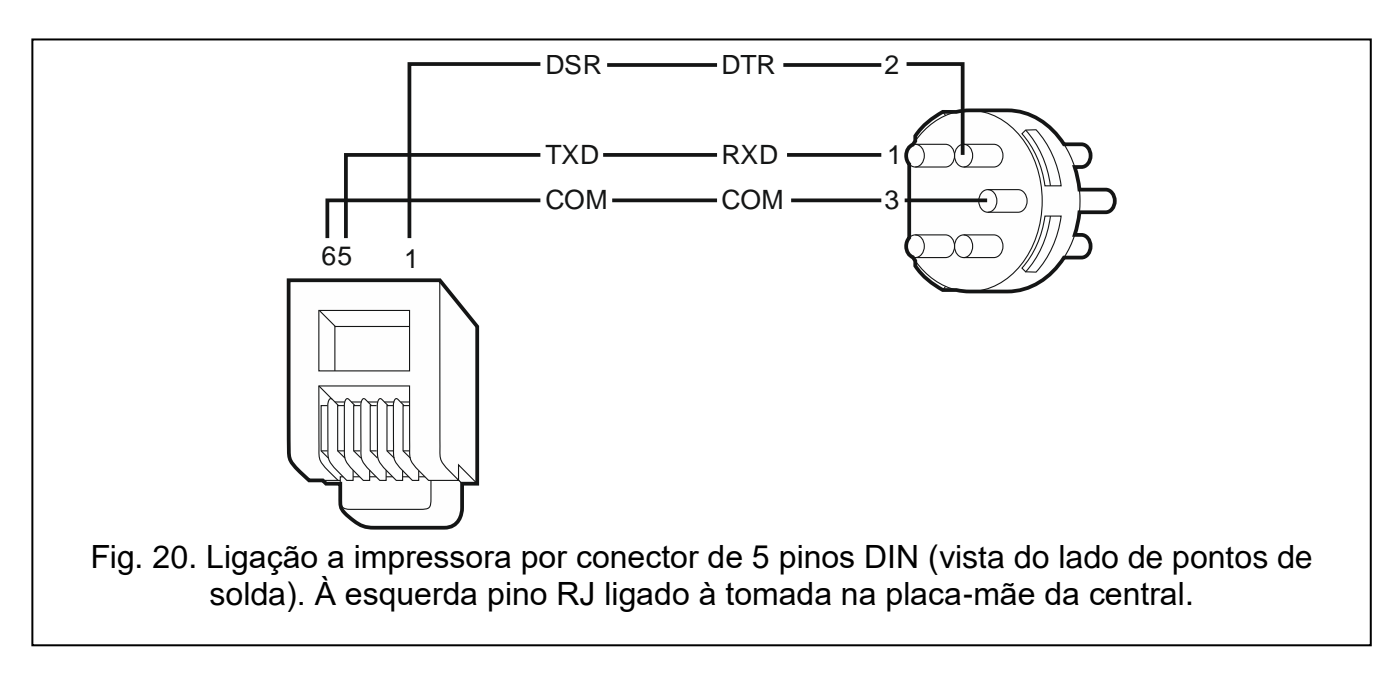

## <span id="page-30-0"></span>**6. Numeração de zonas e saídas no sistema**

Números são atribuídos às zonas e saídas de forma automática:

- zonas e saídas por fios na placa eletrónica da central são numerados:
	- de 1 a 4 (INTEGRA 24),
	- de 1 a 8 (INTEGRA 32),

 $\vert i \vert$ 

- de 1 a 16 (INTEGRA 64 e INTEGRA 128).
- números de zonas em manipuladores são atribuídos durante o procedimento de identificação de manipuladores, na base de endereço de manipulador (veja: seção NUMERAÇÃO DE ZONAS EM MANIPULADORES p. [17\)](#page-18-0).
- números de zonas e saídas em expansored e controladores do sistema ABAX 2 / ABAX são atribuídos durante o procedimento de identificação de expansores. A numeração depente do endereço do expansor no sistema (as zonas num expansor de endereço mais baixo receberão números mais baixos das zonas num expansor de endereço mais alto).
	- *O painel de controlo reserve 8 zonas no sistema para cada expansor identificado. As exceções são: o expansor INT-ADR / CA*-*64 ADR e controladores do sistema ABAX 2 / ABAX, para os quais se pode reservar até às 48 zonas. No caso do expansor INT-ADR / CA*-*64 ADR, o número de zonas reservadas depende do número de detetores com o módulo CA*-*64 ADR MOD instalado ligados a ele. No caso do controlador do sistema ABAX 2 / ABAX, o número de zonas reservadas depende do número de dispositivos sem fio registados. Em ambos os casos o número de zonas reservadas é um múltplo de 8.*

*O programa DLOADX permite alteração de numeração de zonas e saídas nos expansored (janela "Estrutura", tab "Hardware", botão "Configurações avançadas" para o expansor esolhido). As alterações na numeração serão válidos só até religar a função de identificação de expansores.*

# <span id="page-31-0"></span>**7. Troca de bateria na placa-mãe da central**

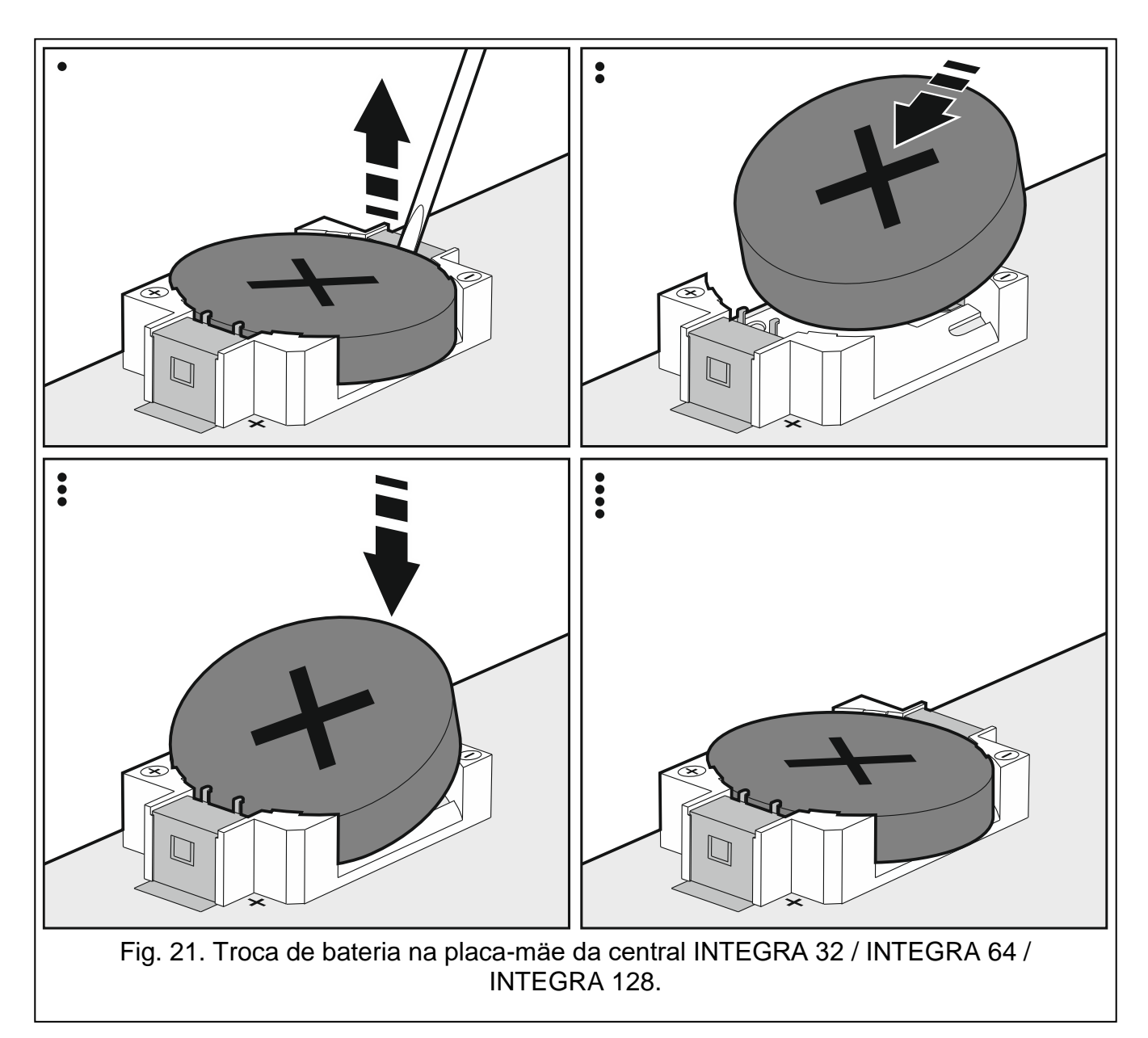

Recomenda-se controlar o estado de bateria de reserva do relógio e RAM durante inspecções periódicas, pelo menos de 5 em 5 anos. A duração da vida útil da bateria depende de:

- temperatura,
- humidade.
- tempo durante o qual a fonte de alimentação do painel de controlo está desligada,
- auto-descarga de bateria.

Se o nível de bateria estiver baixo, ela deve ser trocada por uma nova do mesmo tipo (CR2032 na central INTEGRA 32 / INTEGRA 64 / INTEGRA 128; CR1220 na central INTEGRA 24).

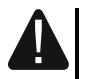

**Esteja particularmente atento ao trocar bateria. O fabricante não será responsável pelas consequências da instalação de bateria feita de maneira incorreta.**

**A bateria deve ser trocada com fonte de alimentação da central ligada (principal ou de reserva). Se a bateria for retirada com fonte de alimentação desligada, todos os dados armazenados na memória RAM (histórico de eventos, dados de usuários, configurações do relógio).**

## <span id="page-32-0"></span>**8. Dados técnicos**

#### <span id="page-32-1"></span>**8.1 Central**

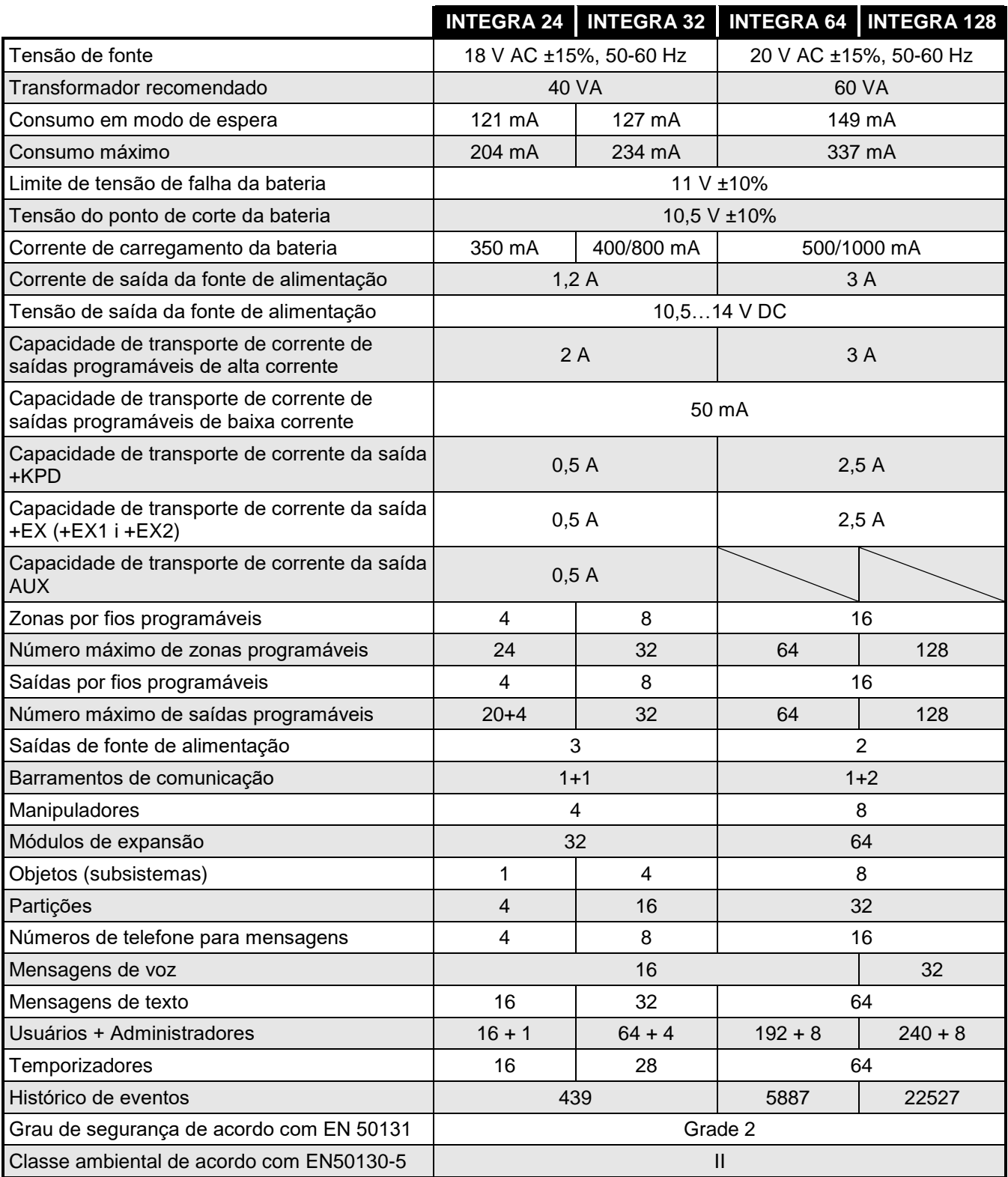

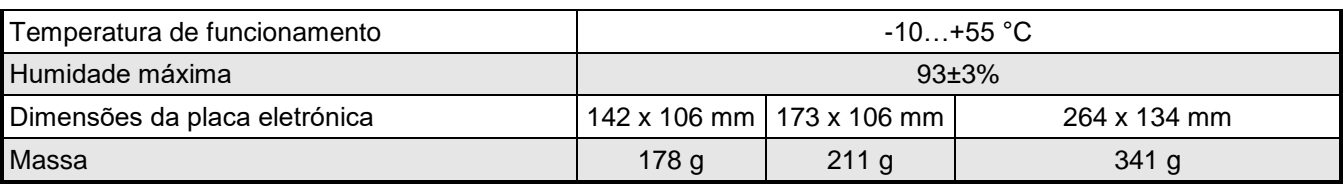

# <span id="page-33-0"></span>8.2 Manipulador INT-KLCD

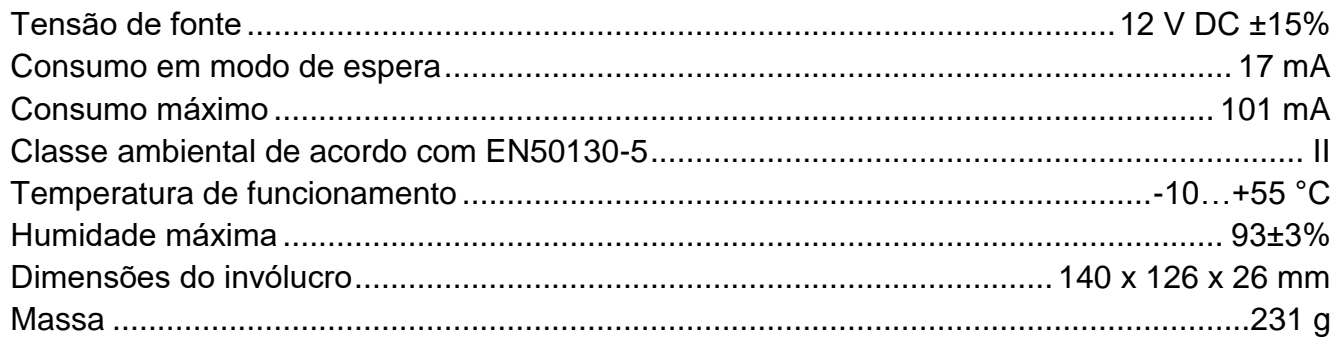

# <span id="page-33-1"></span>8.3 Manipulador INT-KLCDR

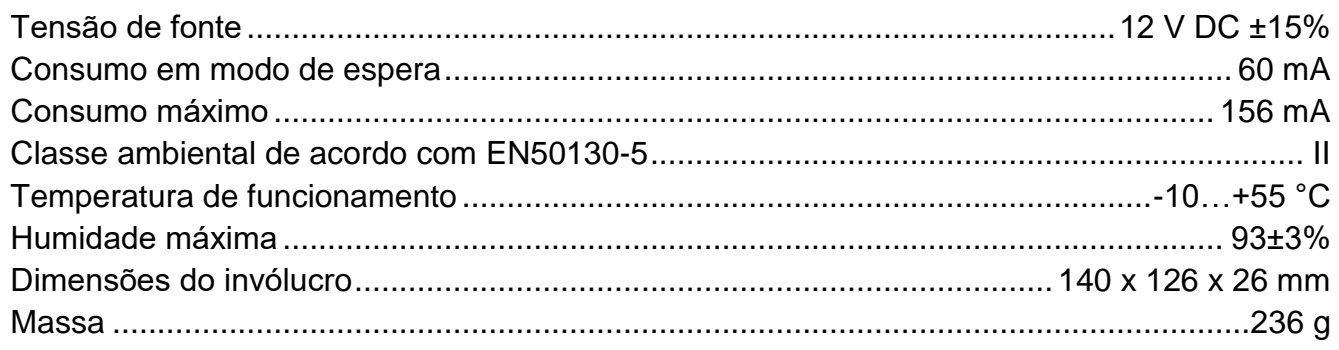

# <span id="page-33-2"></span>8.4 Manipulador INT-KLCDL

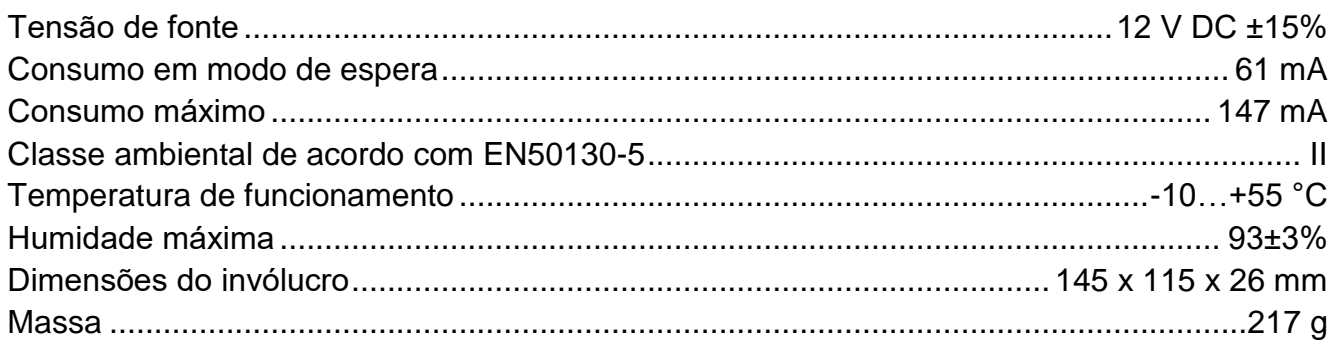

# <span id="page-33-3"></span>8.5 Manipulador INT-KLCDS

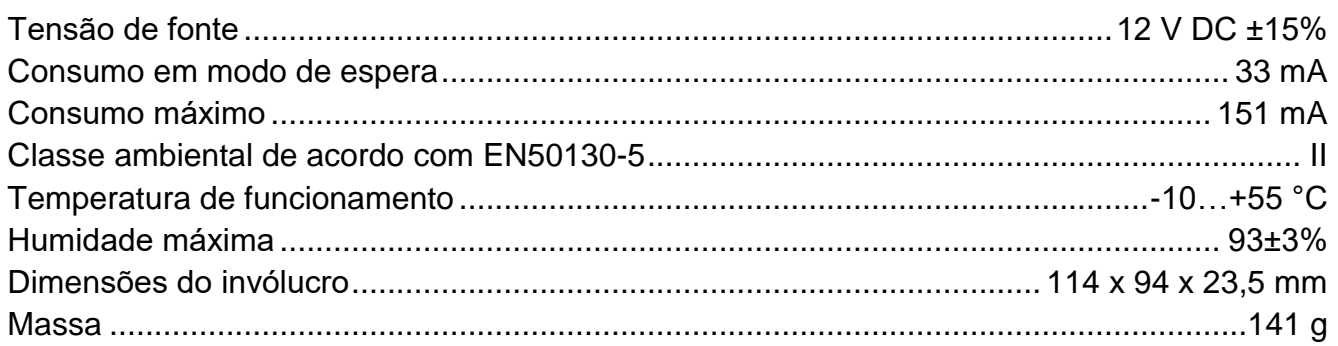

# <span id="page-34-0"></span>**8.6 Manipulador INT-KLCDK**

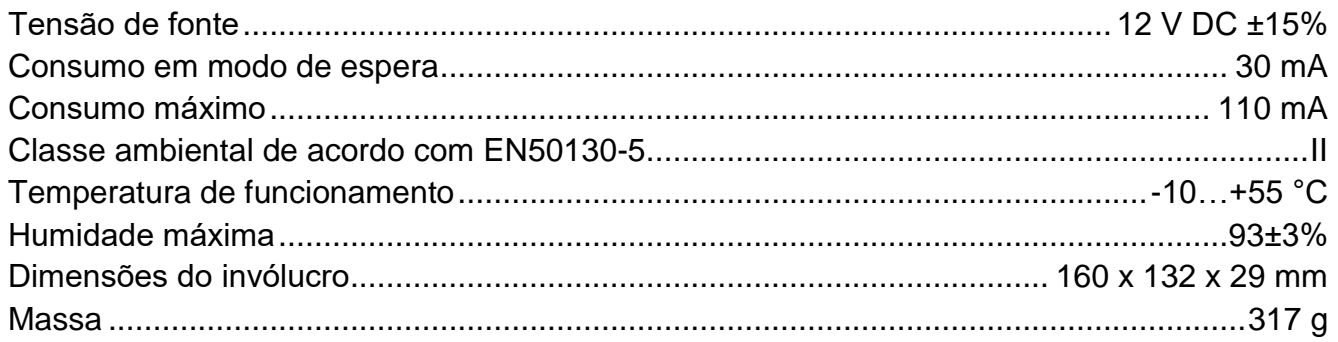

# <span id="page-34-1"></span>**8.7 Manipulador INT-KLFR**

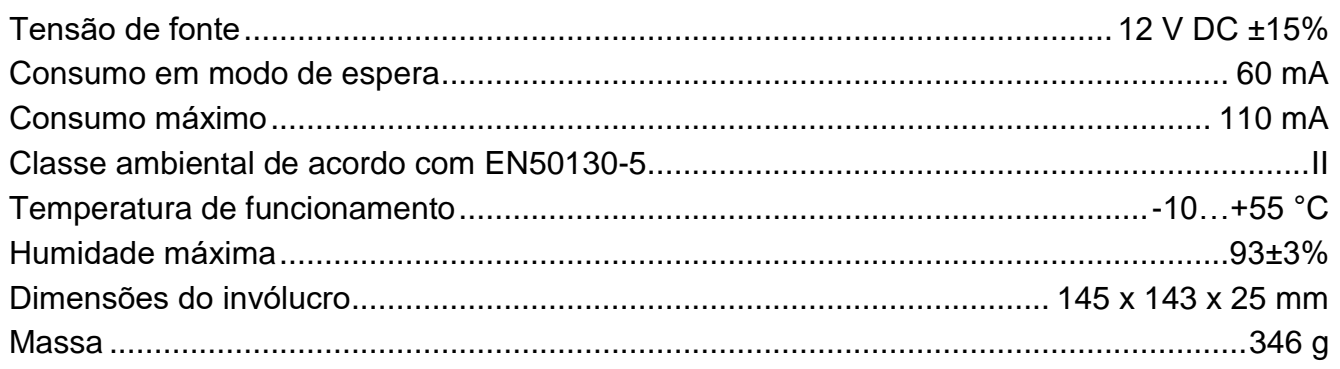

# <span id="page-34-2"></span>**9. Histórico de alterações no manual**

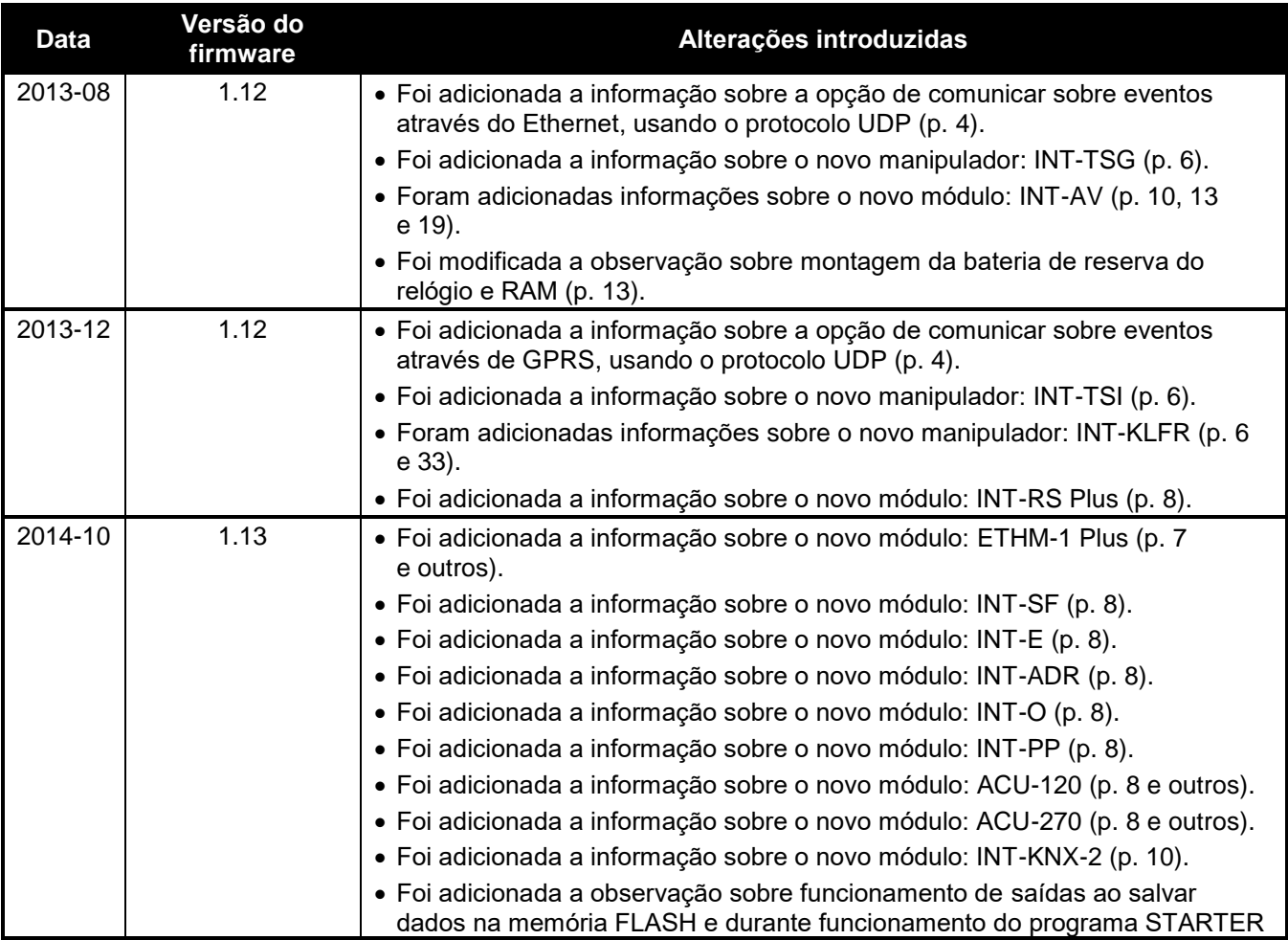

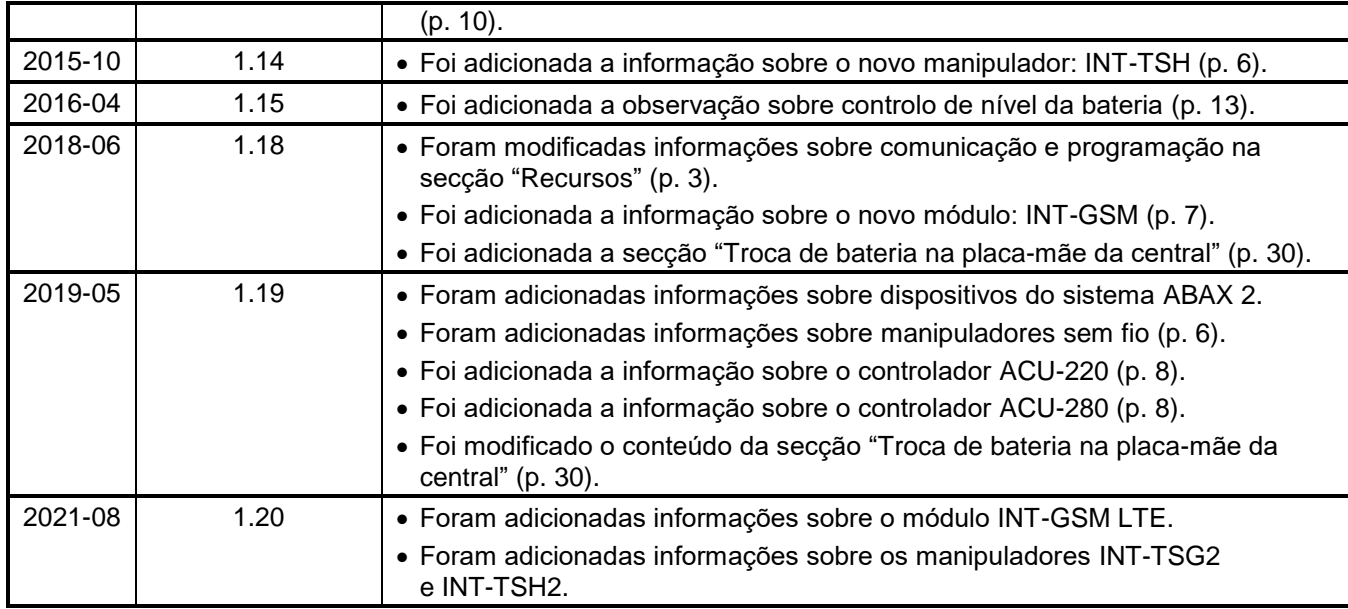